# Inspiron 17 7000 系列 擁有者手冊

電腦型號:Inspiron 7737 安規型號:P24E 安規類型:P24E001

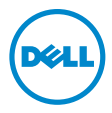

### 註,警示,警告

註:「註」表示可以幫助您更有效地使用電腦的重要資訊。

警示:「警示」表示若不遵循說明,可能會導致硬體損壞或資料遺失。

警告:「警告」表示有可能會導致財產損失、人身傷害甚至死亡。

2013 - 08 Rev. A00

<sup>©</sup> 2013 Dell Inc.

本文中使用的商標: Dell™、DELL 徽標和 Inspiron™ 是 Dell Inc. 的商標: Microsoft® 和 Windows® 是 Microsoft Corporation 在美國和 / 或其他國家 / 地區的商標或註冊商標; Bluetooth® 是 Bluetooth SIG, Inc. 擁有的註冊商標,並授權給 Dell 使用。

目録

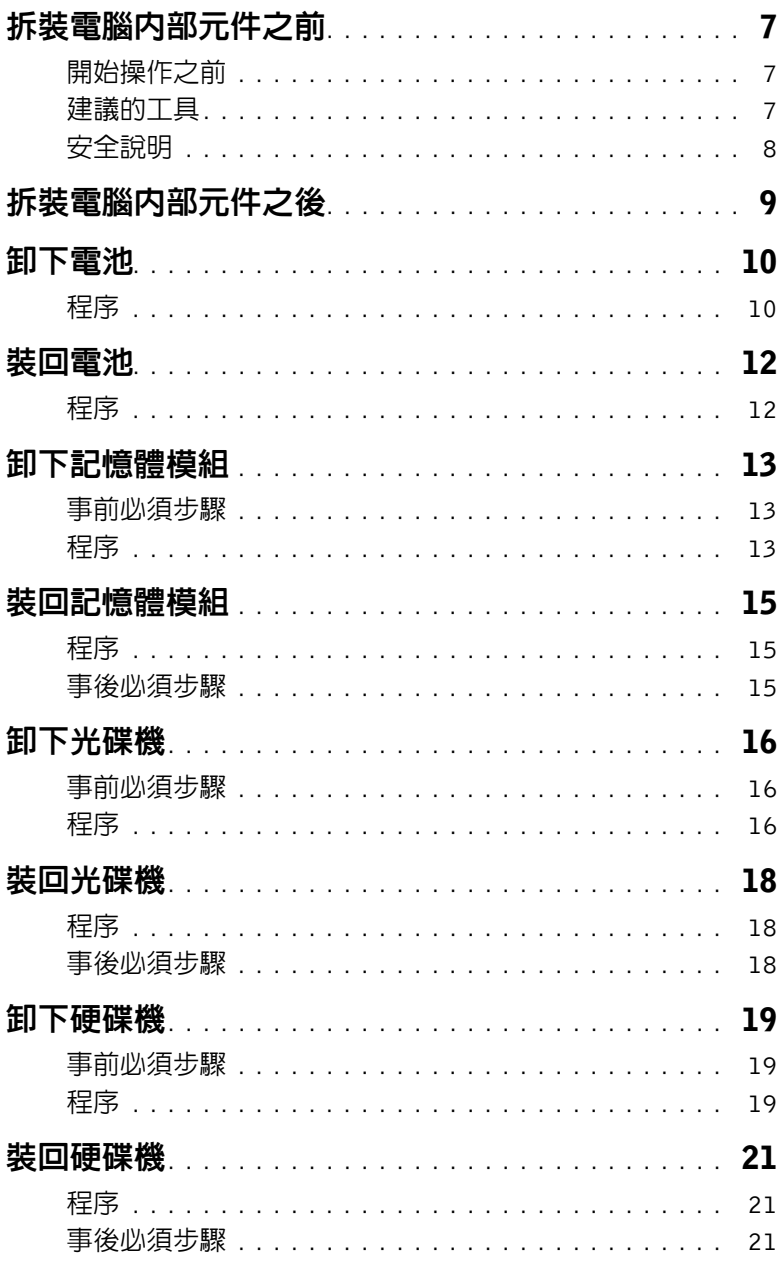

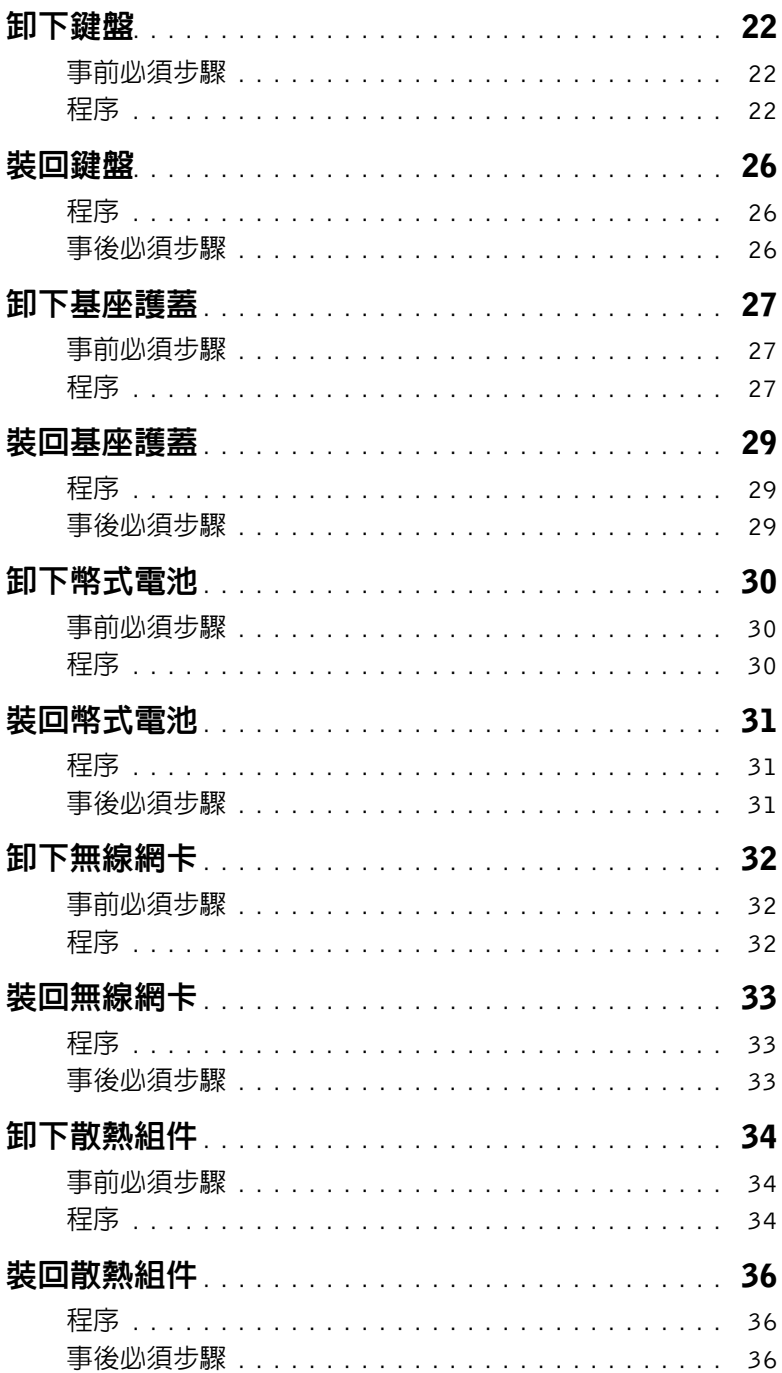

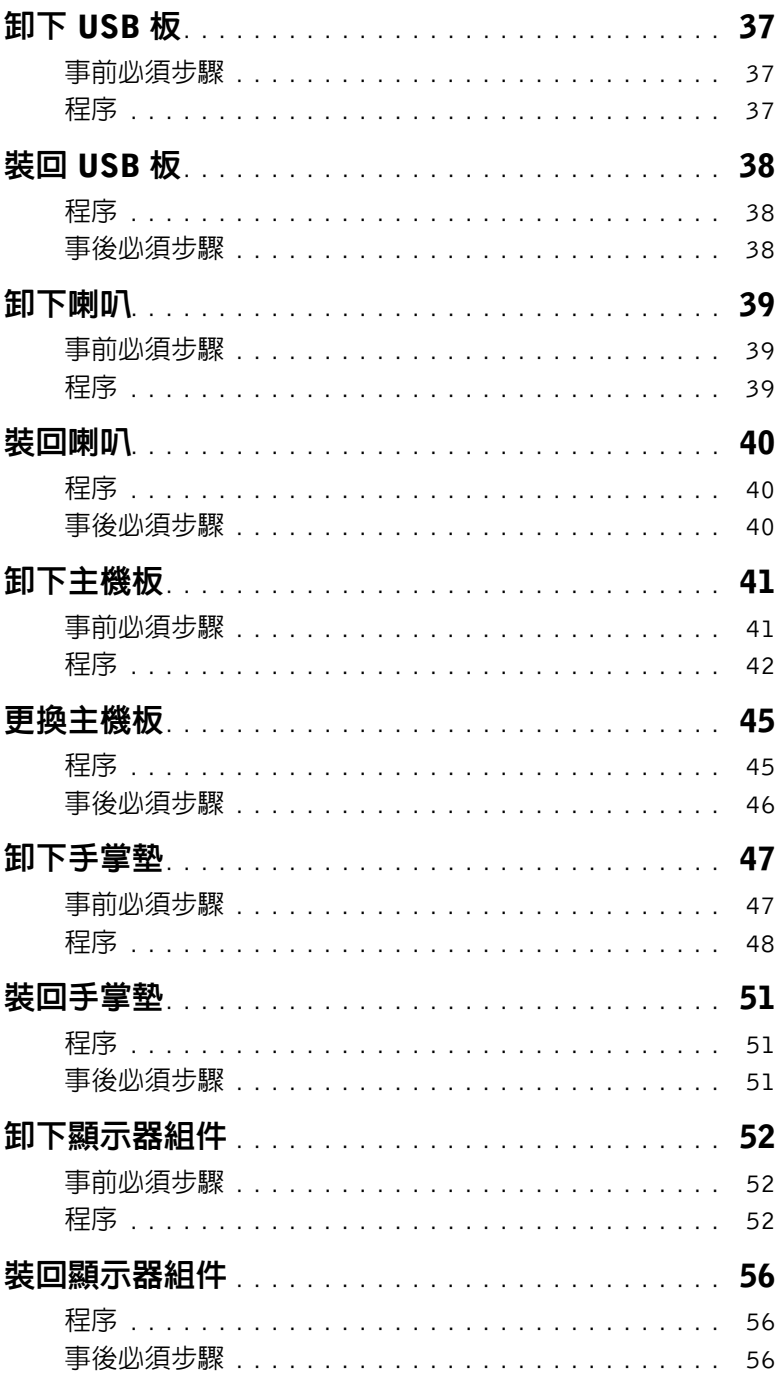

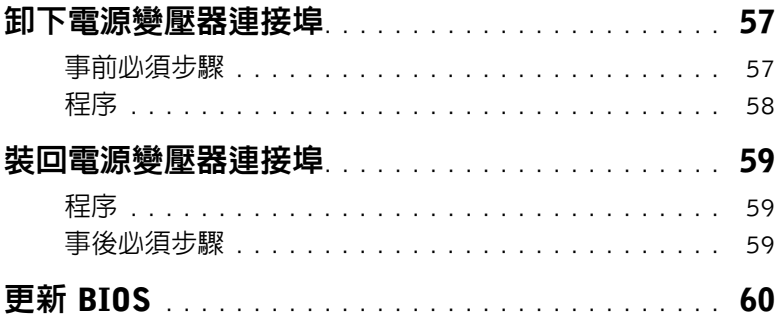

# <span id="page-6-3"></span><span id="page-6-0"></span>拆裝電腦內部元件之前

### <span id="page-6-1"></span>開始操作之前

- 警示:為防止遺失資料,請在關閉電腦之前,儲存和關閉所有開啟的檔案,並結束所有 開啟的程式。
	- 1 儲存和關閉所有開啓的檔案、結束所有開啓的程式,然後將您的雷腦關機。 Microsoft Windows 8:將游標指向螢幕右下 / 右上角,以開啟快速鍵資訊看板,然後按  $-\top$ 設定  $\rightarrow$  雷源  $\rightarrow$  關機 。

註:如果您使用了其他作業系統,請參閱您作業系統的說明文件,以獲得關機說明。

- 2 在電腦關機之後,從電源插座拔下電源插頭。
- 3 從您的電腦拔下所有纜線 例如電源線和 USB 纜線。
- 4 從電腦中斷連接所有週邊設備。

#### <span id="page-6-2"></span>建議的工具

本文件中的程序可能需要下列工具:

- 十字槽螺絲起子
- 塑膠劃線器

# <span id="page-7-0"></span>安全說明

請遵守以下安全規範,以避免電腦受到潛在的損壞,並確保您的人身安全。

- ∕个、警告:拆裝電腦内部元件之前,請先閱讀電腦隨附的安全資訊。若要獲得其他安全性方 面的最佳實務,請參閱 Regulatory Compliance ( 法規遵循 ) 首頁 (dell.com/regulatory\_compliance)。
- $\bigwedge$ 、警告:打開電腦護蓋或面板之前,請先斷開所有電源。拆裝電腦内部元件之後,請先裝 回所有護蓋、面板和螺絲,然後再連接電源。

警示:只有獲得認證的維修技術人員才可卸下電腦護蓋並拆裝電腦內部的任何元件。

警示:為避免損壞電腦,請確保工作表面平整乾淨。

警示:若要拔下網路纜線,請先將纜線從電腦上拔下,然後再將其從網路裝置上拔下。

警示:拔下纜線時,請拔出其連接器或拉式彈片,而不要拉扯纜線。某些纜線的連接器 帶有鎖定彈片或指旋螺絲;在拔下此類纜線之前,您必須先鬆開鎖定彈片或指旋螺絲。 在拔下纜線時,連接器的兩側應同時退出,以避免弄彎連接器插腳。連接纜線時,請確 保連接器與連接埠的朝向正確位置並且對齊。

警示:在觸摸電腦內部的任何元件之前,請觸摸未上漆的金屬表面 ( 例如電腦背面的 金屬 ),以確保接地並導去您身上的靜電。作業過程中,應經常觸摸未上漆的金屬表面, 以導去可能損壞內部元件的靜電。

警示:為避免損壞元件和插卡,請握住元件和插卡的邊緣,並避免碰觸插腳和觸點。

# <span id="page-8-1"></span><span id="page-8-0"></span>拆裝電腦內部元件之後

警示:電腦內部如有遺留任何螺絲可能會造成嚴重電腦受損。

- 1 裝回所有螺絲,並確保沒有在電腦内部遺留任何螺絲。
- 2 先連接您卸下的所有纜線、週邊設備以及所有其他零件,然後再使用電腦。
- 3 將電腦連接至電源插座。
- 4 開啓您的電腦。

<span id="page-9-2"></span><span id="page-9-0"></span>警告:拆裝電腦內部元件之前,請先閱讀電腦隨附的安全資訊,並按照第 7 頁的 [「拆裝](#page-6-3) [電腦內部元件之前」中](#page-6-3)的步驟進行。拆裝電腦內部元件之後,請按照第 9 頁的 [「拆裝電](#page-8-1) 腦内部元件之後」中的說明進行操作。若要獲得其他安全性方面的最佳實務,請參閱 Regulatory Compliance (法規遵循) 首頁 (dell.com/regulatory\_compliance)。

- <span id="page-9-1"></span>1 闔上顯示器並將電腦翻轉。
- 2 卸下將電池護蓋固定在電腦基座上的螺絲。
- 3 鬆開將電池護蓋固定在電腦基座上的緊固螺絲。
- 4 從電腦基座撬出電池護蓋。

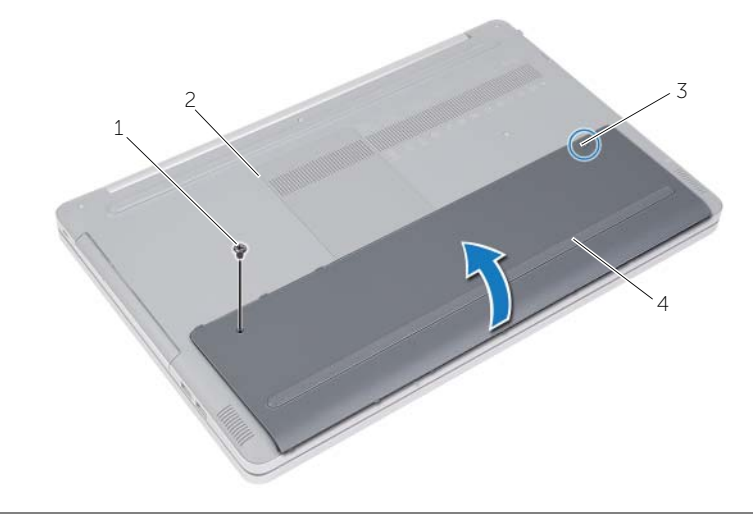

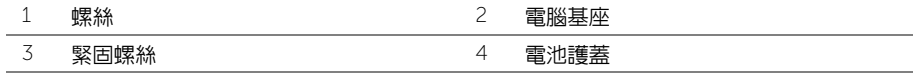

- 卸下將電池固定在電腦基座上的螺絲。
- 使用拉式彈片將電池從電腦基座抬起取出。

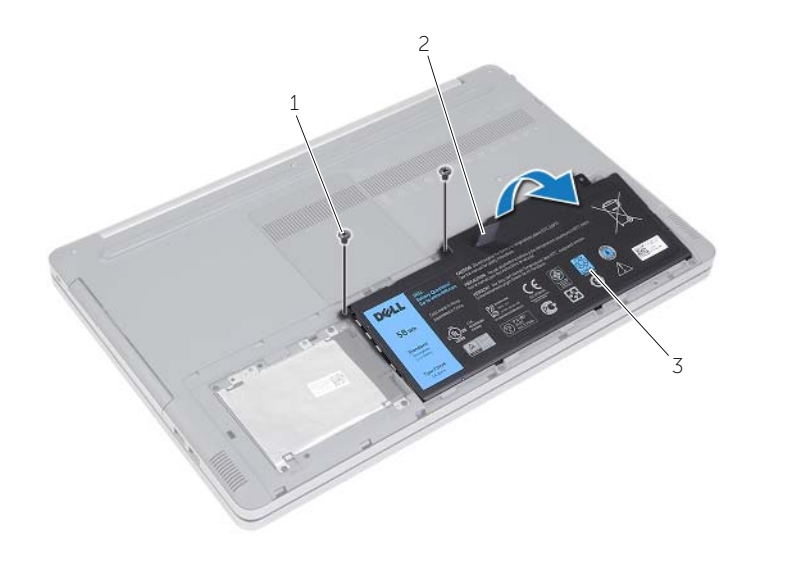

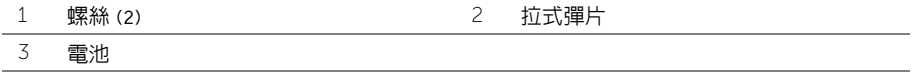

<span id="page-11-2"></span><span id="page-11-0"></span>警告:拆裝電腦內部元件之前,請先閱讀電腦隨附的安全資訊,並按照第 7 頁的 [「拆裝](#page-6-3) [電腦內部元件之前」中](#page-6-3)的步驟進行。拆裝電腦內部元件之後,請按照第 9 頁的 [「拆裝電](#page-8-1) [腦內部元件之後」](#page-8-1)中的說明進行操作。若要獲得其他安全性方面的最佳實務,請參閱 Regulatory Compliance (法規遵循) 首頁 (dell.com/regulatory\_compliance)。

- <span id="page-11-1"></span>1 將雷池上的螺絲孔對齊雷腦基座上的螺絲孔, 並將雷池置於雷腦基座上。
- 2 裝回將電池固定在電腦基座上的螺絲。
- 3 將電池護蓋上的螺絲孔與電腦基座上的螺絲孔對齊。
- 4 鎖緊將電池護蓋固定在電腦基座上的緊固螺絲。

# <span id="page-12-3"></span><span id="page-12-0"></span>卸下記憶體模組

警告:拆裝電腦內部元件之前,請先閱讀電腦隨附的安全資訊,並按照第 7 頁的 [「拆裝](#page-6-3) [電腦內部元件之前」中](#page-6-3)的步驟進行。拆裝電腦內部元件之後,請按照第 9 頁的 [「拆裝電](#page-8-1) 腦内部元件之後」中的說明進行操作。若要獲得其他安全性方面的最佳實務,請參閱 Regulatory Compliance (法規遵循) 首頁 (dell.com/regulatory\_compliance)。

#### <span id="page-12-1"></span>事前必須步驟

卸下電池。請參閱第 10 頁的 [「卸下電池」](#page-9-2)。

### <span id="page-12-2"></span>程序

1 撬起記憶體模組護蓋,使其脫離電腦基座。

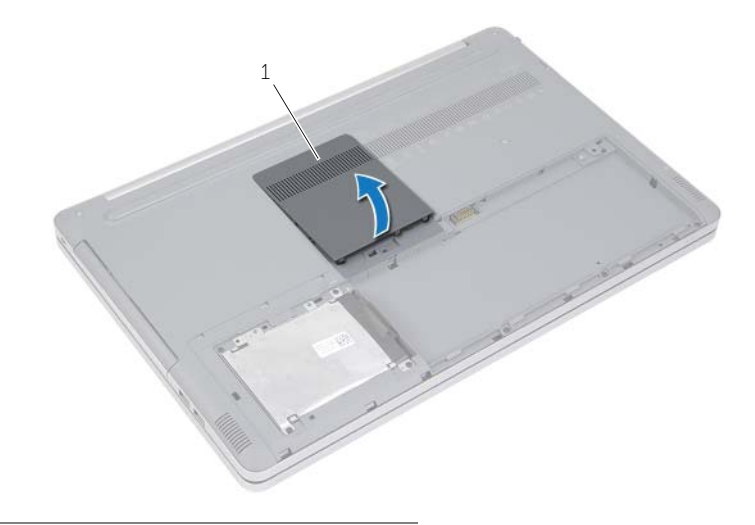

1 記憶體模組護蓋

- 2 小心地將記憶體模組連接器兩端的固定夾分開,直至記憶體模組彈起。
- 從電腦中取出記憶體模組。

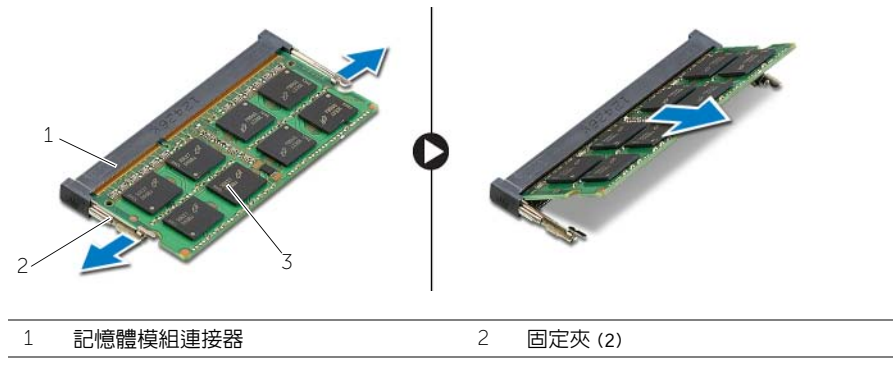

記憶體模組

# <span id="page-14-3"></span><span id="page-14-0"></span>裝回記憶體模組

警告:拆裝電腦內部元件之前,請先閱讀電腦隨附的安全資訊,並按照第 7 頁的 [「拆裝](#page-6-3) [電腦內部元件之前」中](#page-6-3)的步驟進行。拆裝電腦內部元件之後,請按照第 9 頁的 [「拆裝電](#page-8-1) [腦內部元件之後」](#page-8-1)中的說明進行操作。若要獲得其他安全性方面的最佳實務,請參閱 Regulatory Compliance (法規遵循) 首頁 (dell.com/regulatory\_compliance)。

#### <span id="page-14-1"></span>程序

- 1 將記憶體模組上的槽口與記憶體模組連接器上的彈片對齊。
- 2 將記憶體模組傾斜推入連接器,並向下按壓記憶體模組,直至其卡入到位。

■ 註:如果未聽到卡嗒聲,請卸下記憶體模組並重新安裝。

3 裝回記憶體模組護蓋。

### <span id="page-14-2"></span>事後必須步驟

裝回電池。請參閱第 12 頁的 [「裝回電池」](#page-11-2)。

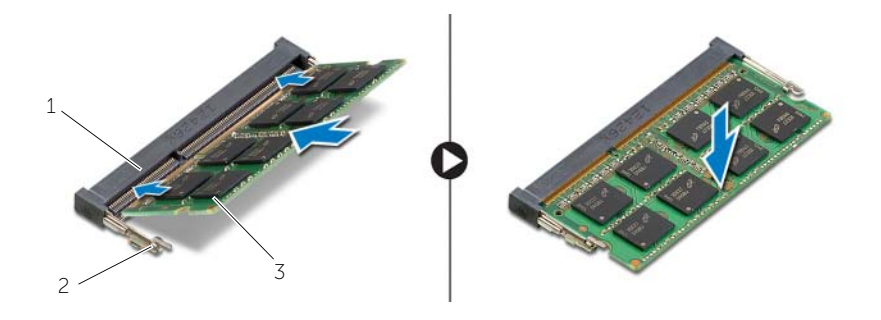

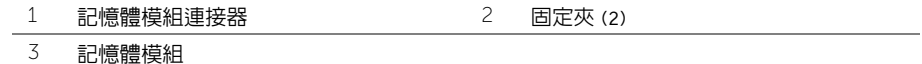

# <span id="page-15-3"></span><span id="page-15-0"></span>卸下光碟機

警告:拆裝電腦內部元件之前,請先閱讀電腦隨附的安全資訊,並按照第 7 頁的 [「拆裝](#page-6-3) [電腦內部元件之前」中](#page-6-3)的步驟進行。拆裝電腦內部元件之後,請按照第 9 頁的 [「拆裝電](#page-8-1) 腦内部元件之後」中的說明進行操作。若要獲得其他安全性方面的最佳實務,請參閱 Regulatory Compliance (法規遵循) 首頁 (dell.com/regulatory\_compliance)。

#### <span id="page-15-1"></span>事前必須步驟

卸下電池。請參閱第 10 頁的 [「卸下電池」](#page-9-2)。

### <span id="page-15-2"></span>程序

<span id="page-15-4"></span>1 撬起記憶體模組護蓋,使其脫離電腦基座。

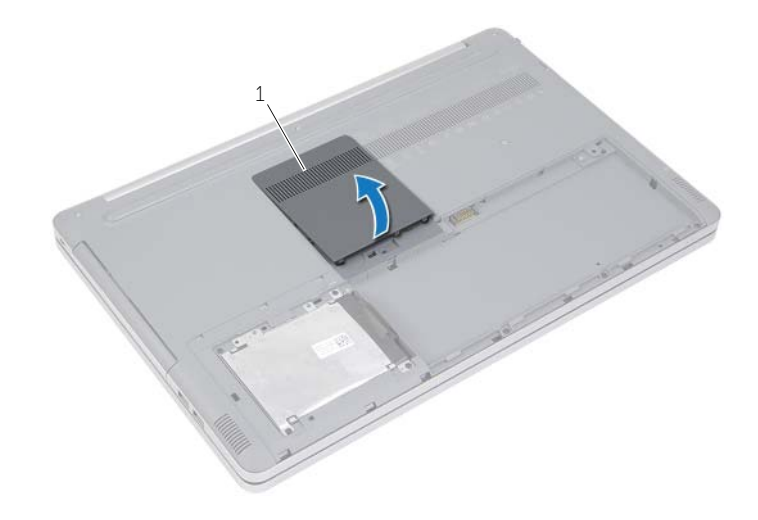

1 記憶體模組護蓋

- <span id="page-16-0"></span>2 卸下將光碟機組件固定至電腦基座的螺絲。
- 使用塑膠畫線器將光碟機組件推出光碟機凹槽。

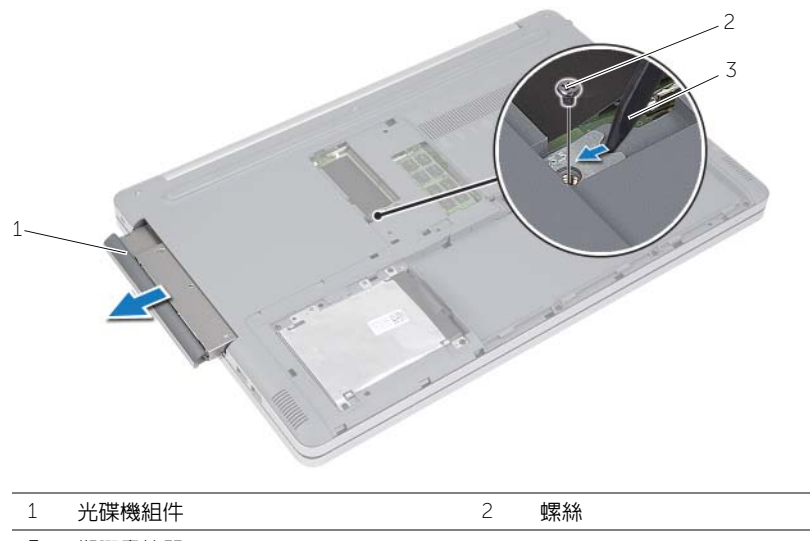

- 塑膠畫線器
- 4 卸下將光碟機托架固定至光碟機的螺絲,然後卸下光碟機托架。
- 5 小心地將光碟機前蓋拉出,並將它從光碟機取下。

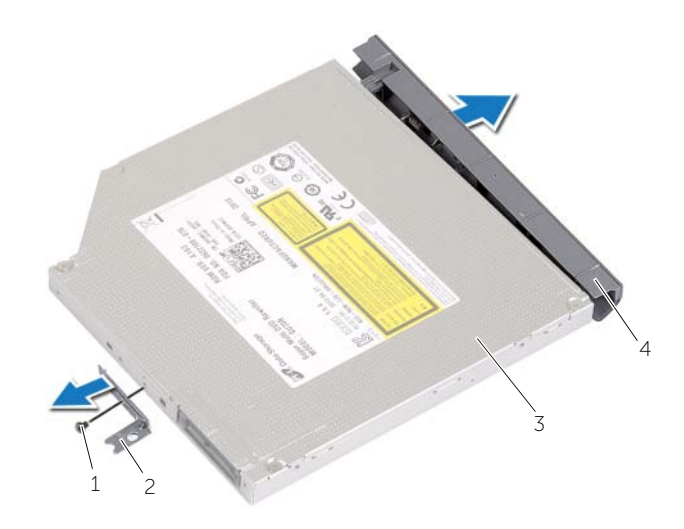

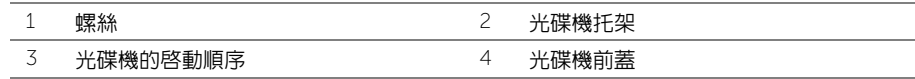

<span id="page-17-3"></span><span id="page-17-0"></span>警告:拆裝電腦內部元件之前,請先閱讀電腦隨附的安全資訊,並按照第 7 頁的 [「拆裝](#page-6-3) [電腦內部元件之前」中](#page-6-3)的步驟進行。拆裝電腦內部元件之後,請按照第 9 頁的 [「拆裝電](#page-8-1) [腦內部元件之後」](#page-8-1)中的說明進行操作。若要獲得其他安全性方面的最佳實務,請參閱 Regulatory Compliance (法規遵循) 首頁 (dell.com/regulatory\_compliance)。

#### <span id="page-17-1"></span>程序

- 1 將光碟機前蓋連接至光碟機。
- 2 將光碟機托架上的螺絲孔對準光碟機上的螺絲孔。
- <span id="page-17-4"></span>3 裝回將光碟機托架固定至光碟機的螺絲。
- 4 將光碟機組件推入光碟機凹槽。
- <span id="page-17-5"></span>5 裝回將光碟機固定在電腦基座上的螺絲。
- 6 裝回記憶體模組護蓋。

#### <span id="page-17-2"></span>事後必須步驟

裝回電池。請參閱第 12 頁的 [「裝回電池」](#page-11-2)。

### <span id="page-18-3"></span><span id="page-18-0"></span>卸下硬碟機

/1/ 警告:拆裝電腦内部元件之前,請先閱讀電腦隨附的安全資訊,並按照第 7 頁的 [「拆裝](#page-6-3) [電腦內部元件之前」中](#page-6-3)的步驟進行。拆裝電腦內部元件之後,請按照第 9 頁的 [「拆裝電](#page-8-1) [腦內部元件之後」](#page-8-1)中的說明進行操作。若要獲得其他安全性方面的最佳實務,請參閱 Regulatory Compliance (法規遵循) 首頁 (dell.com/regulatory\_compliance)。

警示:為避免遺失資料,請勿在電腦處於睡眠狀態或開機時卸下硬碟機。

警示:硬碟機極易損壞,在處理硬碟機時請務必小心。

#### <span id="page-18-1"></span>事前必須步驟

卸下電池。請參閱第 10 頁的 [「卸下電池」](#page-9-2)。

- <span id="page-18-4"></span><span id="page-18-2"></span>1 卸下將硬碟機組件固定在電腦基座的螺絲。
- <span id="page-18-5"></span>2 使用拉式彈片抬起硬碟機組件。
- 3 拔下硬碟機纜線,然後將硬碟機組件從雷腦基座拉出。

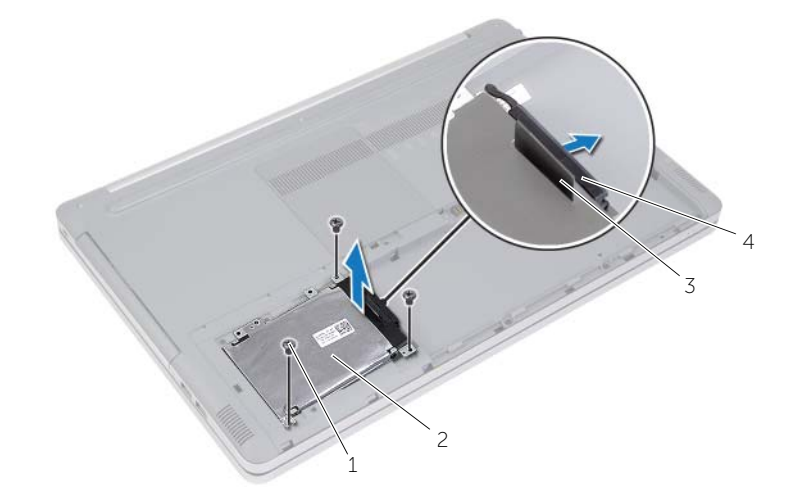

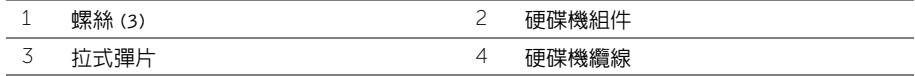

- 4 卸下用來將硬碟機固定框架固定至硬碟機組件的螺絲。
- 5 使用拉式彈片,將硬碟機固定框架從硬碟機抬起取出。

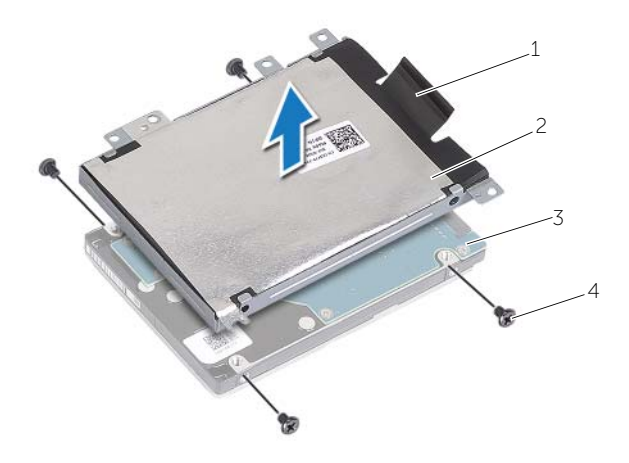

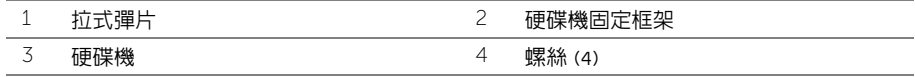

# <span id="page-20-3"></span><span id="page-20-0"></span>裝回硬碟機

警告:拆裝電腦內部元件之前,請先閱讀電腦隨附的安全資訊,並按照第 7 頁的 [「拆裝](#page-6-3) [電腦內部元件之前」中](#page-6-3)的步驟進行。拆裝電腦內部元件之後,請按照第 9 頁的 [「拆裝電](#page-8-1) [腦內部元件之後」](#page-8-1)中的說明進行操作。若要獲得其他安全性方面的最佳實務,請參閱 Regulatory Compliance (法規遵循) 首頁 (dell.com/regulatory\_compliance)。

警示:硬碟機極易損壞,在處理硬碟機時請務必小心。

#### <span id="page-20-1"></span>程序

- 1 將硬碟機固定框架上的螺絲孔與硬碟機上的螺絲孔對齊。
- <span id="page-20-4"></span>2 裝回用來將硬碟機固定框架固定至硬碟機的螺絲。
- 3 將硬碟機纜線連接至硬碟機組件。
- <span id="page-20-5"></span>4 將硬碟機組件置於電腦基座上,並將硬碟機組件推入到位。
- 5 裝回將硬碟機組件固定在電腦基座的螺絲。

#### <span id="page-20-2"></span>事後必須步驟

裝回電池。請參閱第 12 頁的 [「裝回電池」](#page-11-2)。

# <span id="page-21-3"></span><span id="page-21-0"></span>卸下鍵盤

警告:拆裝電腦內部元件之前,請先閱讀電腦隨附的安全資訊,並按照第 7 頁的 [「拆裝](#page-6-3) [電腦內部元件之前」中](#page-6-3)的步驟進行。拆裝電腦內部元件之後,請按照第 9 頁的 [「拆裝電](#page-8-1) 腦内部元件之後」中的說明進行操作。若要獲得其他安全性方面的最佳實務,請參閱 Regulatory Compliance (法規遵循) 首頁 (dell.com/regulatory\_compliance)。

#### <span id="page-21-1"></span>事前必須步驟

卸下電池。請參閱第 10 頁的 [「卸下電池」](#page-9-2)。

### <span id="page-21-2"></span>程序

1 從電腦基座撬出記憶體模組護蓋。

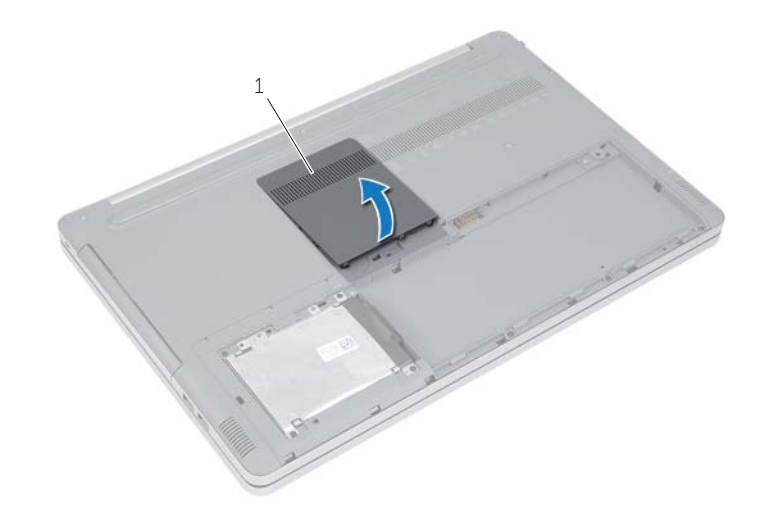

1 記憶體模組護蓋

2 卸下將鍵盤固定在電腦基座上的螺絲。

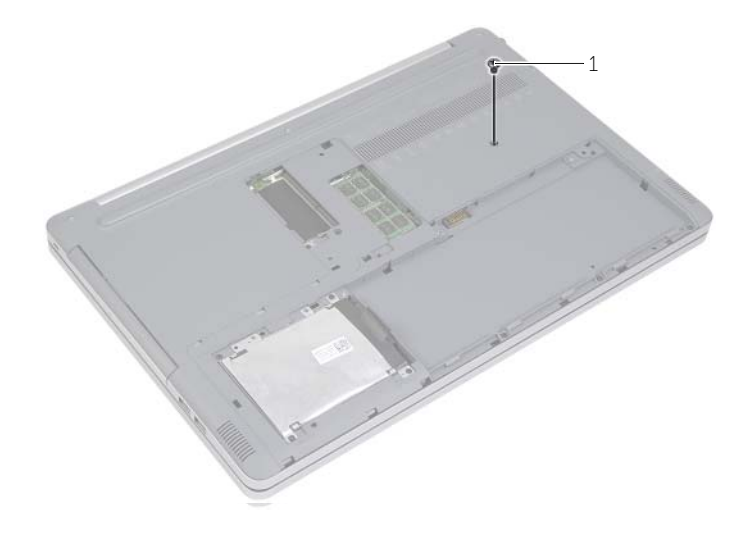

 $\overline{1}$  螺絲

- 翻轉電腦。
- 4 使用塑膠畫線器,輕輕將鍵盤從手掌墊組件上的彈片釋放。

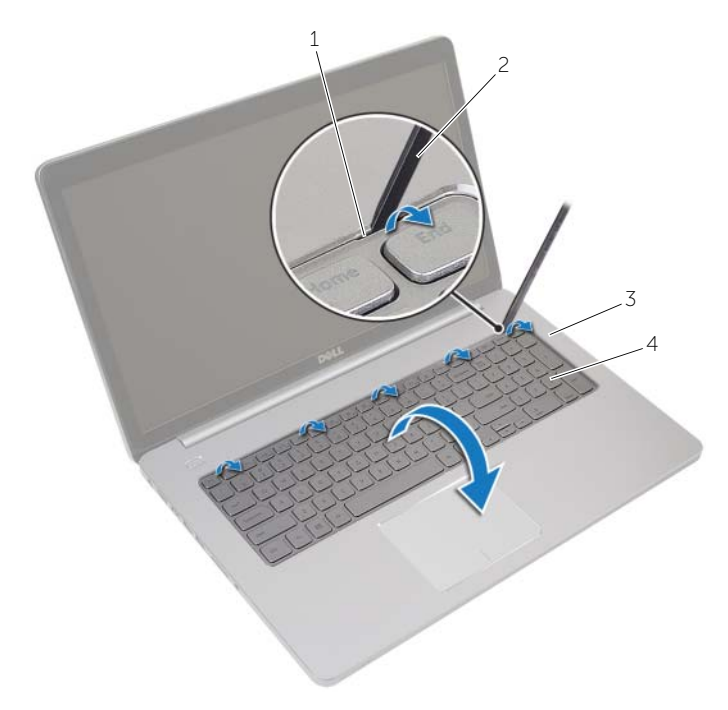

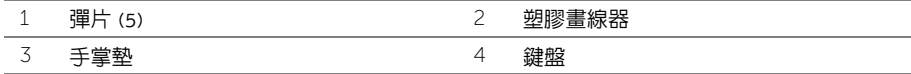

- 5 小心地翻轉鍵盤,將它置於手掌墊上。
- 提起閂鎖,並從主機板上拔下鍵盤纜線。
- 提起閂鎖,並從主機板上拔下鍵盤背光纜線。
- 提起鍵盤,使其脫離手掌墊。

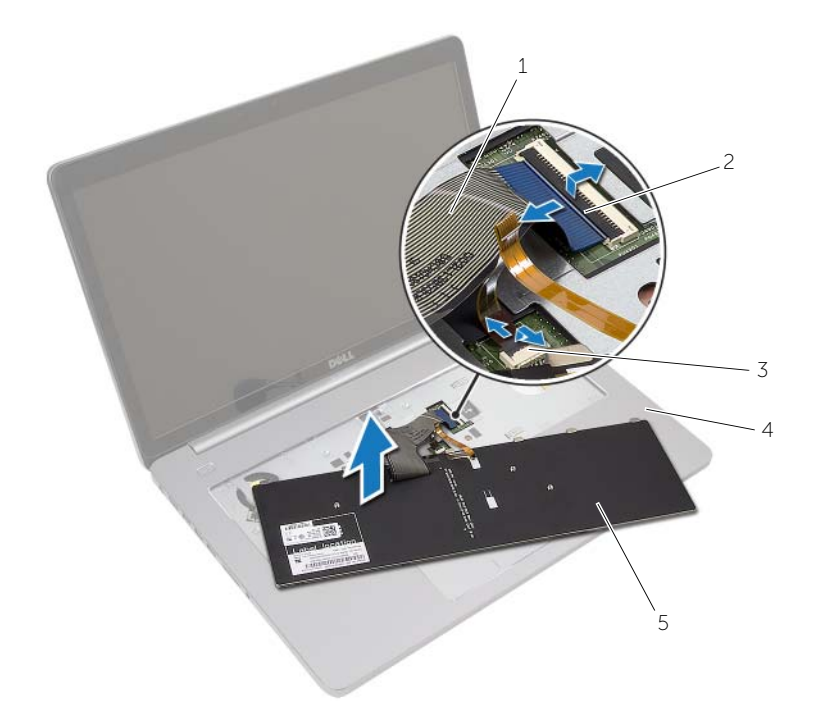

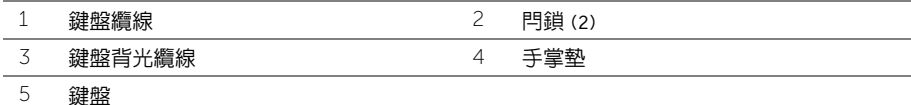

<span id="page-25-3"></span><span id="page-25-0"></span>警告:拆裝電腦內部元件之前,請先閱讀電腦隨附的安全資訊,並按照第 7 [頁的 「拆裝](#page-6-3) [電腦內部元件之前」](#page-6-3)中的步驟進行。拆裝電腦內部元件之後,請按照第 9 [頁的 「拆裝電](#page-8-1) [腦內部元件之後」中](#page-8-1)的說明進行操作。若要獲得其他安全性方面的最佳實務,請參閱 Regulatory Compliance (法規遵循) 首頁 (dell.com/regulatory\_compliance)。

#### <span id="page-25-1"></span>程序

- 1 將鍵盤背光纜盤背光纜線連接器,然後厭下閂鎖以固定纜線。
- 2 將鍵盤纜線推入鍵盤纜線連接器,然後壓下閂鎖以固定纜線。
- 3 將鍵盤上的彈片推入手掌墊的插槽,並將鍵盤卡到手掌墊上。
- 4 裝回將鍵盤固定在電腦基座上的螺絲。
- 5 翻轉電腦並裝回將鍵盤固定至電腦基座的螺絲。
- 6 裝回記憶體模組護蓋。

#### <span id="page-25-2"></span>事後必須步驟

裝回電池。請參閱第 12 [頁的 「裝回電池」](#page-11-2)。

# <span id="page-26-3"></span><span id="page-26-0"></span>卸下基座護蓋

警告:拆裝電腦內部元件之前,請先閱讀電腦隨附的安全資訊,並按照第 7 頁的 [「拆裝](#page-6-3) [電腦內部元件之前」中](#page-6-3)的步驟進行。拆裝電腦內部元件之後,請按照第 9 頁的 [「拆裝電](#page-8-1) [腦內部元件之後」](#page-8-1)中的說明進行操作。若要獲得其他安全性方面的最佳實務,請參閱 Regulatory Compliance (法規遵循) 首頁 (dell.com/regulatory\_compliance)。

#### <span id="page-26-1"></span>事前必須步驟

- 1 卸下雷池。請參閱第 10 百的 「卸下雷池」。
- 2 按照第 16 [頁的 「卸下光碟機」](#page-15-3)[中步驟](#page-15-4) 1 [至步驟](#page-16-0) 3 的說明進行操作。
- 3 按照第 19 [頁的 「卸下硬碟機」](#page-18-3)[中步驟](#page-18-4) 1 [至步驟](#page-18-5) 3 的說明進行操作。
- 4 卸下鍵盤。請參閱第 22 [頁的 「卸下鍵盤」](#page-21-3)。

#### <span id="page-26-2"></span>程序

1 卸下將基座護蓋固定至電腦基座的螺絲。

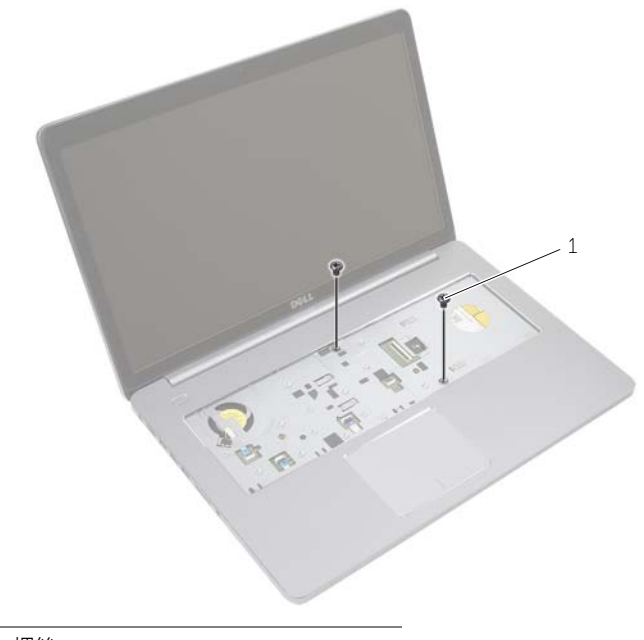

翻轉電腦並卸下將基座護蓋固定至電腦基座的螺絲。

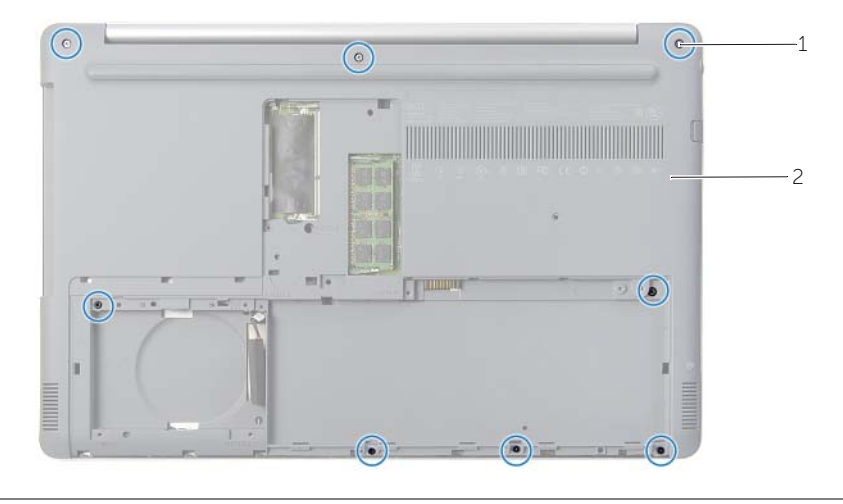

螺絲 (8) 2 基座護蓋

撬起基座護蓋,使其脫離電腦基座。

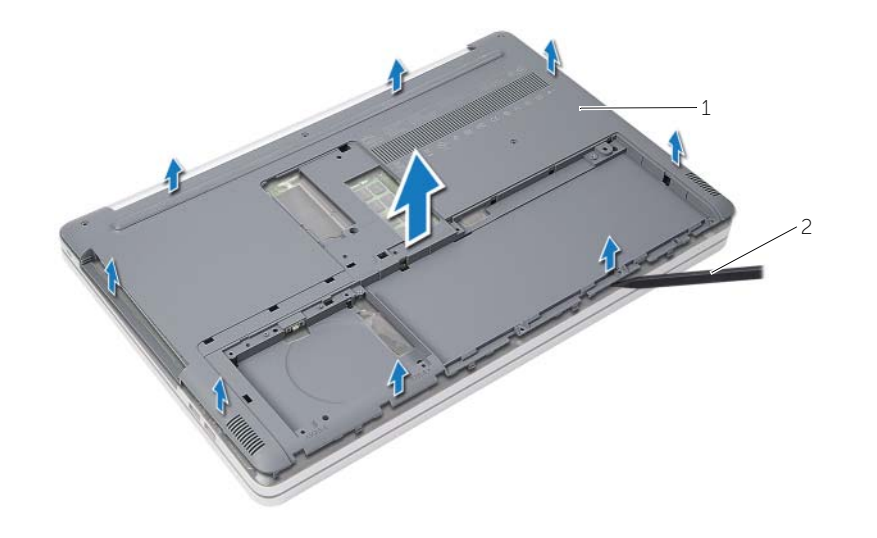

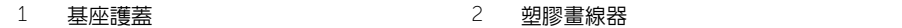

<span id="page-28-3"></span><span id="page-28-0"></span>警告:拆裝電腦內部元件之前,請先閱讀電腦隨附的安全資訊,並按照第 7 頁的 [「拆裝](#page-6-3) [電腦內部元件之前」中](#page-6-3)的步驟進行。拆裝電腦內部元件之後,請按照第 9 頁的 [「拆裝電](#page-8-1) [腦內部元件之後」](#page-8-1)中的說明進行操作。若要獲得其他安全性方面的最佳實務,請參閱 Regulatory Compliance (法規遵循) 首頁 (dell.com/regulatory\_compliance)。

#### <span id="page-28-1"></span>程序

- 1 將基座護蓋放到電腦基座上並將它卡入到位。
- 2 裝回將基座護蓋固定至電腦基座的螺絲。

- <span id="page-28-2"></span>1 裝回鍵盤。請參閱第 26 [頁的 「裝回鍵盤」](#page-25-3)。
- 2 按照第 18 [頁的 「裝回光碟機」](#page-17-3)[中步驟](#page-17-4) 4 [至步驟](#page-17-5) 6 的說明進行操作。
- 3 按照第 21 [頁的 「裝回硬碟機」](#page-20-3)[中步驟](#page-20-4) 3 [至步驟](#page-20-5) 5 的說明進行操作。
- 4 裝回光碟機組件。請參閱第 18 [頁的 「裝回光碟機」](#page-17-3)。
- 5 裝回電池。請參閱第 12 [頁的 「裝回電池」](#page-11-2)。

## <span id="page-29-3"></span><span id="page-29-0"></span>卸下幣式電池

/1/ 警告:拆裝電腦内部元件之前,請先閱讀電腦隨附的安全資訊,並按照第 7 頁的 [「拆裝](#page-6-3) [電腦內部元件之前」中](#page-6-3)的步驟進行。拆裝電腦內部元件之後,請按照第 9 頁的 [「拆裝電](#page-8-1) [腦內部元件之後」](#page-8-1)中的說明進行操作。若要獲得其他安全性方面的最佳實務,請參閱 Regulatory Compliance (法規遵循) 首頁 (dell.com/regulatory\_compliance)。

 $\bigwedge$  警示 : 取出幣式電池會使 BIOS 設定重設為預設設定。建議您在取出幣式電池之前先記 下 BIOS 設定。

#### <span id="page-29-1"></span>事前必須步驟

- 1 卸下電池。請參閱第 10 百的 「卸下電池」。
- 2 卸下光碟機組件。請參閱第 16 [頁的 「卸下光碟機」](#page-15-3)。
- 3 卸下硬碟機組件。請參閱第 19 [頁的 「卸下硬碟機」](#page-18-3)。
- 4 卸下鍵盤。請參閱第 22 百的 「卸下鍵盤」。
- 5 卸下基座護蓋。請參閱第 27 百的 「卸下基座護蓋」。

#### <span id="page-29-2"></span>程序

使用塑膠劃線器,輕輕從主機板上的電池槽中撬出幣式電池。

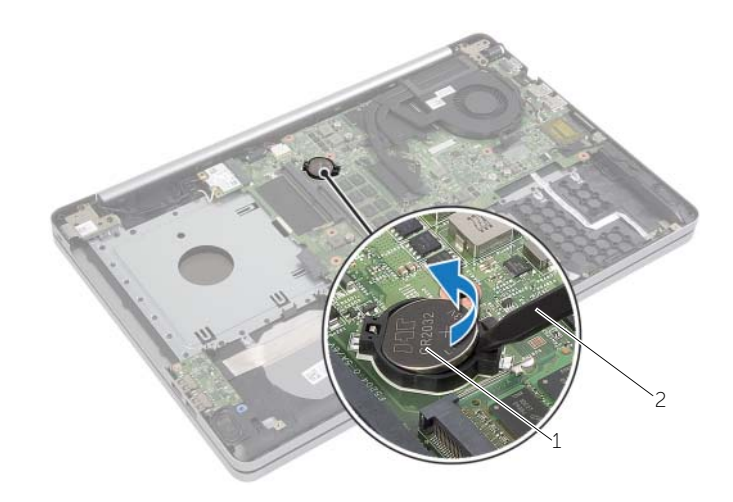

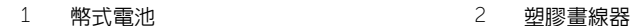

# <span id="page-30-3"></span><span id="page-30-0"></span>裝回幣式電池

警告:拆裝電腦內部元件之前,請先閱讀電腦隨附的安全資訊,並按照第 7 頁的 [「拆裝](#page-6-3) [電腦內部元件之前」中](#page-6-3)的步驟進行。拆裝電腦內部元件之後,請按照第 9 頁的 [「拆裝電](#page-8-1) [腦內部元件之後」](#page-8-1)中的說明進行操作。若要獲得其他安全性方面的最佳實務,請參閱 Regulatory Compliance (法規遵循) 首頁 (dell.com/regulatory\_compliance)。

∕\ 警告:如果電池安裝不正確,可能會發生爆炸。請僅使用相同電池或同類型電池來更換 原有的電池。請依照製造廠商的指示來丟棄用過的電池。

#### <span id="page-30-1"></span>程序

正極面朝上,將幣式電池卡入主機板上的電池插槽。

- <span id="page-30-2"></span>1 裝回基座護蓋。請參閱第 29 [頁的 「裝回基座護蓋」](#page-28-3)。
- 2 裝回鍵盤。請參閱第 26 [頁的 「裝回鍵盤」](#page-25-3)。
- 3 裝回硬碟機組件。請參閱第 21 [頁的 「裝回硬碟機」](#page-20-3)。
- 4 裝回光碟機組件。請參閱第 18 [頁的 「裝回光碟機」](#page-17-3)。
- 5 裝回電池。請參閱第 12 [頁的 「裝回電池」](#page-11-2)。

<span id="page-31-3"></span><span id="page-31-0"></span>警告:拆裝電腦內部元件之前,請先閱讀電腦隨附的安全資訊,並按照第 7 頁的 [「拆裝](#page-6-3) [電腦內部元件之前」中](#page-6-3)的步驟進行。拆裝電腦內部元件之後,請按照第 9 頁的 [「拆裝電](#page-8-1) [腦內部元件之後」](#page-8-1)中的說明進行操作。若要獲得其他安全性方面的最佳實務,請參閱 Regulatory Compliance (法規遵循) 首頁 (dell.com/regulatory\_compliance)。

#### <span id="page-31-1"></span>事前必須步驟

- 1 卸下雷池。請參閱第 10 百的 「卸下雷池」。
- 2 卸下光碟機組件。請參閱第 16 [頁的 「卸下光碟機」](#page-15-3)。
- 3 卸下硬碟機組件。請參閱第 19 [頁的 「卸下硬碟機」](#page-18-3)。
- 4 卸下鍵盤。請參閱第 22 [頁的 「卸下鍵盤」](#page-21-3)。
- 5 卸下基座護蓋。請參閱第 27 百的 「卸下基座護蓋」。

- <span id="page-31-2"></span>1 從無線迷你卡上拔下天線纜線。
- 2 推動彈片來鬆開無線網卡。
- 3 推動無線網卡,並將其從迷你卡連接器中卸下。

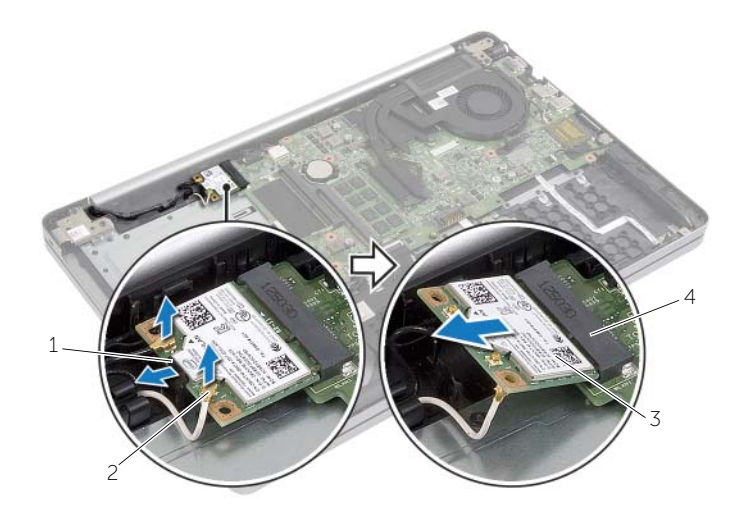

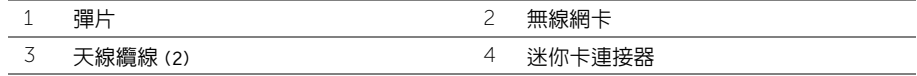

<span id="page-32-3"></span><span id="page-32-0"></span>/1/ 警告:拆裝電腦内部元件之前,請先閱讀電腦隨附的安全資訊,並按照第 7 頁的 [「拆裝](#page-6-3) [電腦內部元件之前」中](#page-6-3)的步驟進行。拆裝電腦內部元件之後,請按照第 9 頁的 [「拆裝電](#page-8-1) [腦內部元件之後」](#page-8-1)中的說明進行操作。若要獲得其他安全性方面的最佳實務,請參閱 Regulatory Compliance (法規遵循) 首頁 (dell.com/regulatory\_compliance)。

#### <span id="page-32-1"></span>程序

警示:為避免使無線迷你卡受損,請確定無線迷你卡下方沒有纜線。

- 1 將無線網卡上的槽口與迷你卡連接器上的彈片對齊。
- 2 將無線網卡傾斜插入迷你連接器。
- 3 向下按壓無線網卡的另一端,將它固定在彈片中。
- 4 將天線纜線連接至無線網卡。 下表提供電腦所支援無線網卡的天線纜線顏色配置。

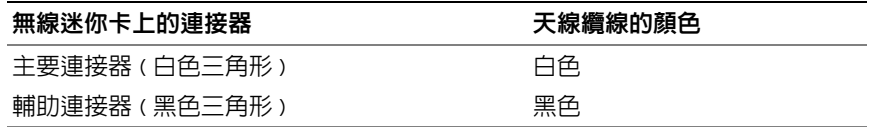

- <span id="page-32-2"></span>1 裝回基座護蓋。請參閱第 29 [頁的 「裝回基座護蓋」](#page-28-3)。
- 2 裝回鍵盤。請參閱第 26 [頁的 「裝回鍵盤」](#page-25-3)。
- 3 裝回硬碟機組件。請參閱第 21 [頁的 「裝回硬碟機」](#page-20-3)。
- 4 裝回光碟機組件。請參閱第 18 [頁的 「裝回光碟機」](#page-17-3)。
- 5 裝回電池。請參閱第 12 [頁的 「裝回電池」](#page-11-2)。

<span id="page-33-3"></span><span id="page-33-0"></span>/1/ 警告:拆裝電腦内部元件之前,請先閱讀電腦隨附的安全資訊,並按照第 7 頁的 [「拆裝](#page-6-3) [電腦內部元件之前」中](#page-6-3)的步驟進行。拆裝電腦內部元件之後,請按照第 9 頁的 [「拆裝電](#page-8-1) [腦內部元件之後」](#page-8-1)中的說明進行操作。若要獲得其他安全性方面的最佳實務,請參閱 Regulatory Compliance (法規遵循) 首頁 (dell.com/regulatory\_compliance)。

#### <span id="page-33-1"></span>事前必須步驟

- 1 卸下雷池。請參閱第 10 百的 「卸下雷池」。
- 2 卸下光碟機。請參閱第 16 [頁的 「卸下光碟機」](#page-15-3)。
- 3 卸下硬碟機。請參閱第 19 [頁的 「卸下硬碟機」](#page-18-3)。
- 4 卸下鍵盤。請參閱第 22 [頁的 「卸下鍵盤」](#page-21-3)。
- 5 卸下基座護蓋。請參閱第 27 百的 「卸下基座護蓋」。

- <span id="page-33-2"></span>1 從顯示器纜線連接器剝除膠帶。
- 2 提起閂鎖,並從主機板上拔下顯示器續線。
- 3 記下佈線並將顯示器纜線從其固定導軌卸下。

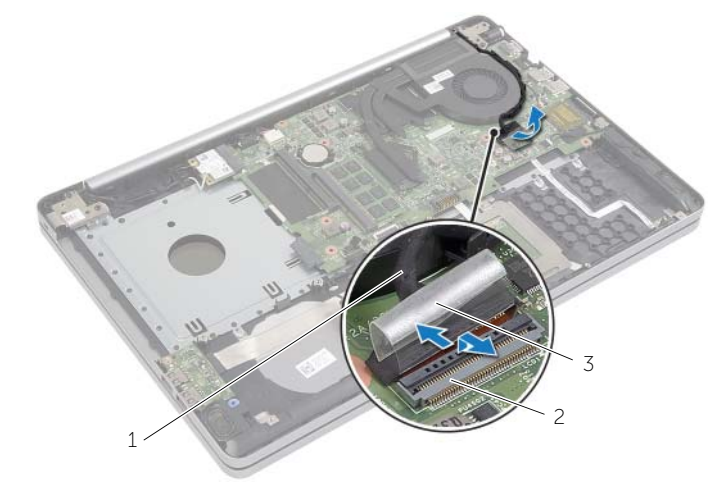

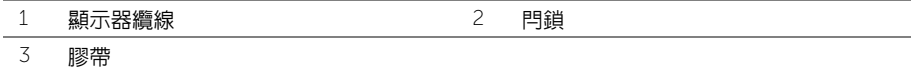

- 拔下主機板上的風扇纜線。
- 依序 ( 如散熱組件上所標出 ) 鬆開將散熱組件固定至主機板的緊固螺絲。
- 從主機板掀起散熱組件。

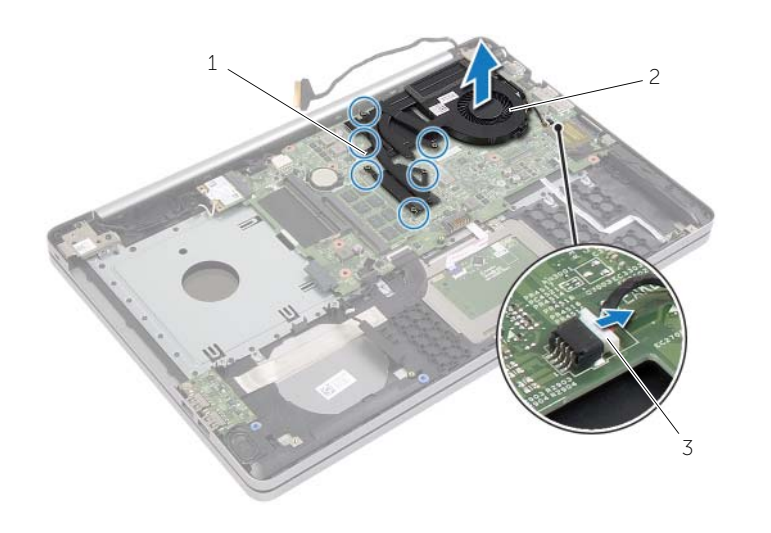

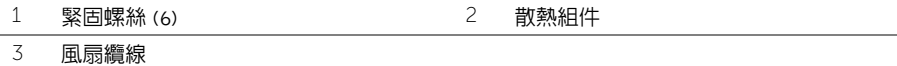

<span id="page-35-3"></span><span id="page-35-0"></span>警告:拆裝電腦內部元件之前,請先閱讀電腦隨附的安全資訊,並按照第 7 頁的 [「拆裝](#page-6-3) [電腦內部元件之前」中](#page-6-3)的步驟進行。拆裝電腦內部元件之後,請按照第 9 頁的 [「拆裝電](#page-8-1) [腦內部元件之後」](#page-8-1)中的說明進行操作。若要獲得其他安全性方面的最佳實務,請參閱 Regulatory Compliance (法規遵循) 首頁 (dell.com/regulatory\_compliance)。

#### <span id="page-35-1"></span>程序

- 1 將散熱組件螺絲孔與主機板螺絲孔對齊。
- 2 趙緊將散熱組件固定至主機板的緊固螺絲。
- 3 將風扇纜線連接至主機板。
- 4 將顯示器纜線連接至主機板。
- 5 將顯示器纜線穿過風扇的固定導軌。

- <span id="page-35-2"></span>1 裝回基座護蓋。請參閱第 29 [頁的 「裝回基座護蓋」](#page-28-3)。
- 2 裝回鍵盤。請參閱第 26 [頁的 「裝回鍵盤」](#page-25-3)。
- 3 裝回硬碟機。請參閱第 21 [頁的 「裝回硬碟機」](#page-20-3)。
- 4 裝回光碟機。請參閱第 18 [頁的 「裝回光碟機」](#page-17-3)。
- 5 裝回電池。請參閱第 12 [頁的 「裝回電池」](#page-11-2)。

# <span id="page-36-3"></span><span id="page-36-0"></span>卸下 USB 板

警告:拆裝電腦內部元件之前,請先閱讀電腦隨附的安全資訊,並按照第 7 頁的 [「拆裝](#page-6-3) [電腦內部元件之前」中](#page-6-3)的步驟進行。拆裝電腦內部元件之後,請按照第 9 頁的 [「拆裝電](#page-8-1) [腦內部元件之後」](#page-8-1)中的說明進行操作。若要獲得其他安全性方面的最佳實務,請參閱 Regulatory Compliance (法規遵循) 首頁 (dell.com/regulatory\_compliance)。

#### <span id="page-36-1"></span>事前必須步驟

- 1 卸下電池。請參閱第 10 [頁的 「卸下電池」](#page-9-2)。
- 2 卸下光碟機組件。請參閱第 16 [頁的 「卸下光碟機」](#page-15-3)。
- 3 卸下硬碟機組件。請參閱第 19 [頁的 「卸下硬碟機」](#page-18-3)。
- 4 卸下鍵盤。請參閱第 22 [頁的 「卸下鍵盤」](#page-21-3)。
- 5 卸下基座護蓋。請參閱第 27 百的 「卸下基座護蓋」。

- <span id="page-36-2"></span>1 卸下將 USB 板固定在電腦基座上的螺絲。
- 2 將 USB 板翻面,並從 USB 板纜線剝除膠帶。
- 3 提起連接器閂鎖,然後從 USB 板拔下 USB 板纜線。
- 4 提起 USB 板,使其脫離電腦基座。

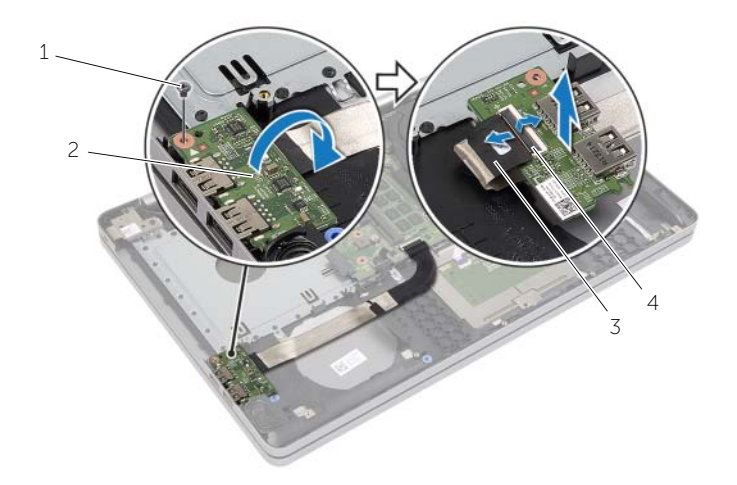

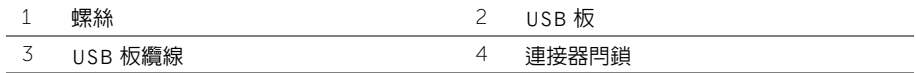

# <span id="page-37-3"></span><span id="page-37-0"></span>裝回 USB 板

警告:拆裝電腦內部元件之前,請先閱讀電腦隨附的安全資訊,並按照第 7 頁的 [「拆裝](#page-6-3) [電腦內部元件之前」中](#page-6-3)的步驟進行。拆裝電腦內部元件之後,請按照第 9 頁的 [「拆裝電](#page-8-1) [腦內部元件之後」](#page-8-1)中的說明進行操作。若要獲得其他安全性方面的最佳實務,請參閱 Regulatory Compliance (法規遵循) 首頁 (dell.com/regulatory\_compliance)。

#### <span id="page-37-1"></span>程序

- 1 將 USB 板纜線連接至 USB 板,然後將閂鎖下壓以固定纜線。
- 2 將膠帶貼到 USB 板纜線。
- 3 使用電腦基座上的對齊導柱將 USB 板置於定位。
- 4 裝回將 USB 板固定在電腦基座上的螺絲。

- <span id="page-37-2"></span>1 裝回基座護蓋。請參閱第 29 [頁的 「裝回基座護蓋」](#page-28-3)。
- 2 裝回鍵盤。請參閱第 26 [頁的 「裝回鍵盤」](#page-25-3)。
- 3 裝回硬碟機組件。請參閱第 21 [頁的 「裝回硬碟機」](#page-20-3)。
- 4 裝回光碟機組件。請參閱第 18 [頁的 「裝回光碟機」](#page-17-3)。
- 5 裝回電池。請參閱第 12 [頁的 「裝回電池」](#page-11-2)。

<span id="page-38-3"></span><span id="page-38-0"></span>警告:拆裝電腦內部元件之前,請先閱讀電腦隨附的安全資訊,並按照第 7 頁的 [「拆裝](#page-6-3) [電腦內部元件之前」中](#page-6-3)的步驟進行。拆裝電腦內部元件之後,請按照第 9 頁的 [「拆裝電](#page-8-1) [腦內部元件之後」](#page-8-1)中的說明進行操作。若要獲得其他安全性方面的最佳實務,請參閱 Regulatory Compliance (法規遵循) 首頁 (dell.com/regulatory\_compliance)。

#### <span id="page-38-1"></span>事前必須步驟

- 1 卸下雷池。請參閱第 10 百的 「卸下雷池」。
- 2 卸下光碟機。請參閱第 16 [頁的 「卸下光碟機」](#page-15-3)。
- 3 卸下硬碟機。請參閱第 19 [頁的 「卸下硬碟機」](#page-18-3)。
- 4 卸下基座護蓋。請參閱第 27 [頁的 「卸下基座護蓋」](#page-26-3)。
- 5 卸下鍵盤。請參閱第 22 百的 「卸下鍵盤」。

- <span id="page-38-2"></span>1 使用塑膠劃線器,鬆開右側喇叭上的彈片。
- 2 記下喇叭纜線的佈線並將續線從其固定導軌制下。
- 3 從主機板上拔下喇叭纜線。
- 4 將喇叭及喇叭纜線從電腦基座抬起取出。

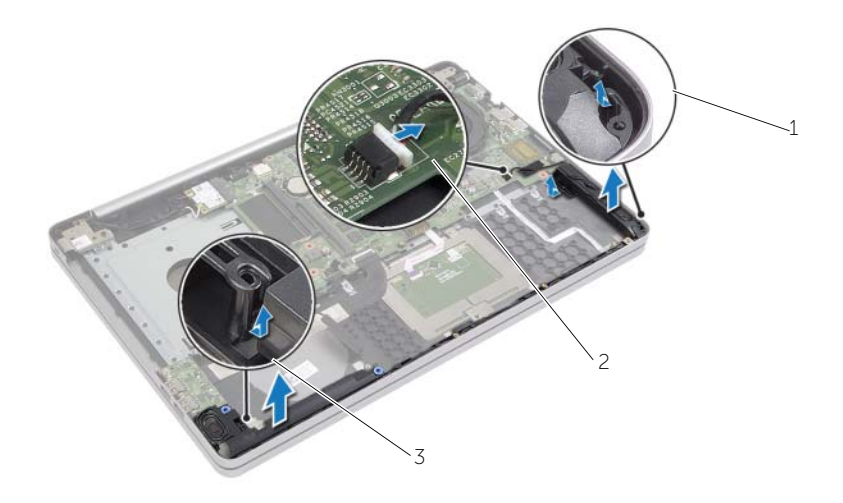

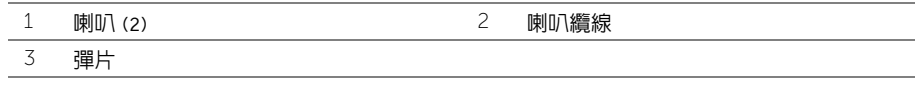

<span id="page-39-3"></span><span id="page-39-0"></span>警告:拆裝電腦內部元件之前,請先閱讀電腦隨附的安全資訊,並按照第 7 頁的 [「拆裝](#page-6-3) [電腦內部元件之前」中](#page-6-3)的步驟進行。拆裝電腦內部元件之後,請按照第 9 頁的 [「拆裝電](#page-8-1) [腦內部元件之後」](#page-8-1)中的說明進行操作。若要獲得其他安全性方面的最佳實務,請參閱 Regulatory Compliance (法規遵循) 首頁 (dell.com/regulatory\_compliance)。

#### <span id="page-39-1"></span>程序

- 1 使用電腦基座上的對齊導柱將喇叭置於定位。
- 2 將喇叭纜線穿過電腦基座上的固定導軌。
- 3 將喇叭纜線連接至主機板。

- <span id="page-39-2"></span>1 裝回基座護蓋。請參閱第 29 [頁的 「裝回基座護蓋」](#page-28-3)。
- 2 裝回鍵盤。請參閱第 26 [頁的 「裝回鍵盤」](#page-25-3)。
- 3 裝回光碟機。請參閱第 18 [頁的 「裝回光碟機」](#page-17-3)。
- 4 裝回硬碟機。請參閱第 21 [頁的 「裝回硬碟機」](#page-20-3)。
- 5 裝回電池。請參閱第 12 [頁的 「裝回電池」](#page-11-2)。

# <span id="page-40-2"></span><span id="page-40-0"></span>卸下主機板

/1/ 警告:拆裝電腦内部元件之前,請先閱讀電腦隨附的安全資訊,並按照第 7 頁的 [「拆裝](#page-6-3) [電腦內部元件之前」中](#page-6-3)的步驟進行。拆裝電腦內部元件之後,請按照第 9 頁的 [「拆裝電](#page-8-1) [腦內部元件之後」](#page-8-1)中的說明進行操作。若要獲得其他安全性方面的最佳實務,請參閱 Regulatory Compliance ( 法規遵循 ) 首頁 (dell.com/regulatory\_compliance)。

註:您電腦的服務標籤位在主機板上。在更換主機板後,您必須在系統設定中輸入服務 標籤。

註:將纜線從主機板拔下之前,請先記下連接器的位置,以便在更換主機板後,可以將 它們連接回正確位置。

#### <span id="page-40-1"></span>事前必須步驟

- 1 卸下電池。請參閱第 10 [頁的 「卸下電池」](#page-9-2)。
- 2 卸下記憶體模組。請參閱第 13 [頁的 「卸下記憶體模組」](#page-12-3)。
- 3 卸下光碟機組件。請參閱第 16 [頁的 「卸下光碟機」](#page-15-3)。
- 4 卸下硬碟機組件。請參閱第 19 [頁的 「卸下硬碟機」](#page-18-3)。
- 5 卸下鍵盤。請參閱第 22 [頁的 「卸下鍵盤」](#page-21-3)。
- 6 卸下基座護蓋。請參閱第 27 [頁的 「卸下基座護蓋」](#page-26-3)。
- 7 卸下無線網卡。請參閱第 32 [頁的 「卸下無線網卡」](#page-31-3)。
- 8 卸下 USB 板。請參閱第 37 [頁的 「卸下](#page-36-3) USB 板」。
- 9 卸下散熱組件。請參閱第 34 [頁的 「卸下](#page-33-3)散熱組件」。
- 10 卸下幣式電池。請參閱第 30 [頁的 「卸下幣式電池」](#page-29-3)。

- <span id="page-41-0"></span>翻轉電腦,然後打開顯示器。
- 2 提起閂鎖,並拔下狀態指示燈纜線。
- 提起閂鎖,並拔下觸控墊纜線。
- 4 提起閂鎖,並拔下電源按鈕纜線。

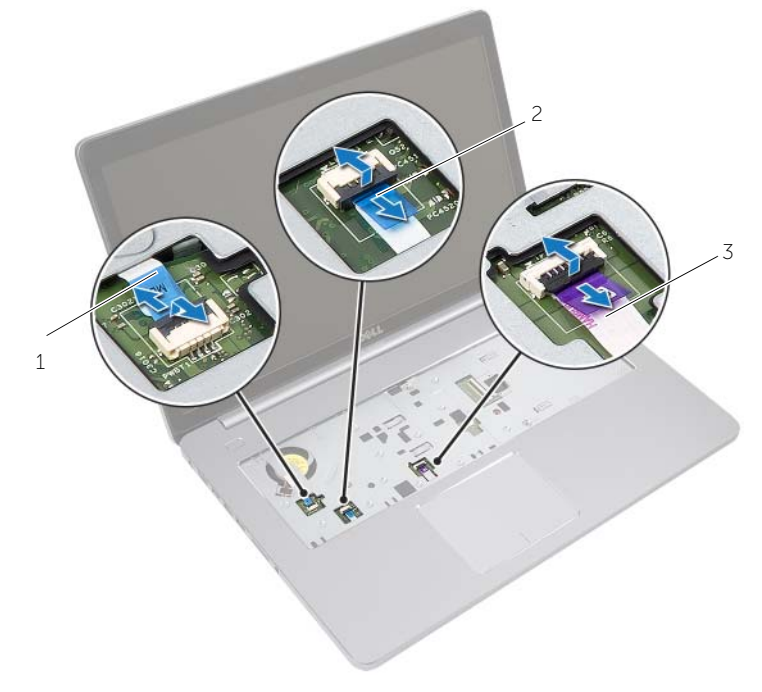

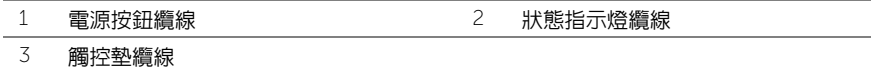

- 翻轉電腦。
- 從 USB 板纜線剝除膠帶。
- 掀起連接器閂鎖,然後使用拉式彈片從主機板拔下 USB 板纜線。
- 從主機板上拔下喇叭纜線。
- 9 從主機板上拔下硬碟機纜線。
- 10 從主機板拔下電源變壓器纜線。
- 11 從主機板拔下攝影機纜線。

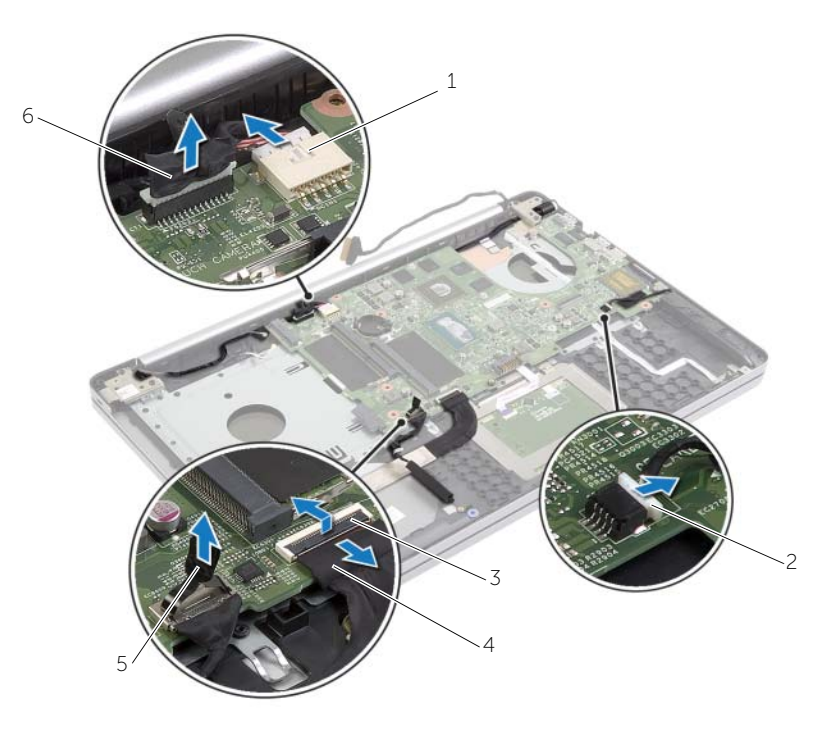

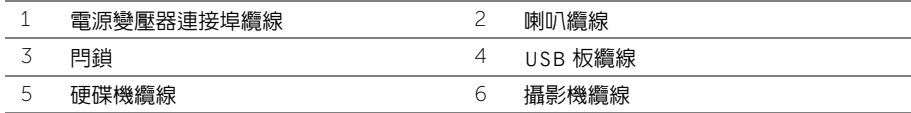

- 12 卸下將主機板固定在電腦基座上的螺絲。
- 13 以 45 度角抬起主機板,並將主機板上的連接埠從電腦基座的插槽鬆開。
- 14 提起主機板組件,使其脫離電腦基座。

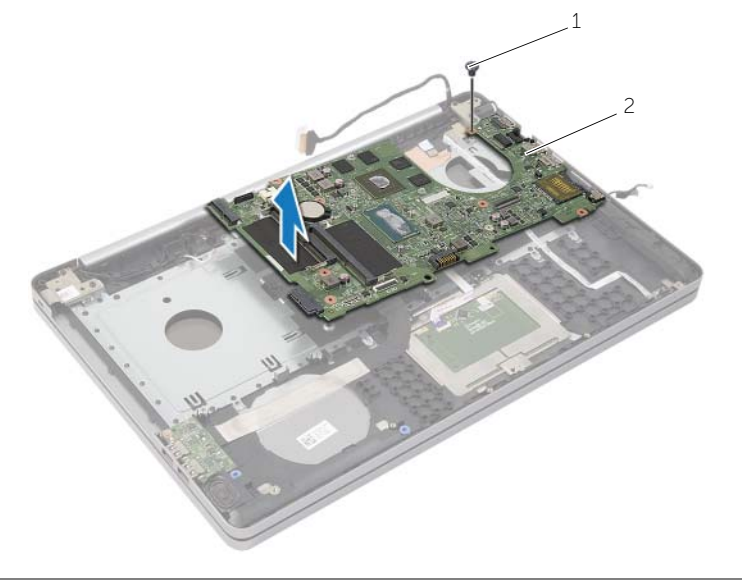

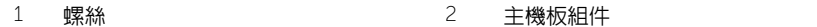

# <span id="page-44-2"></span><span id="page-44-0"></span>更換主機板

/1/ 警告:拆裝電腦内部元件之前,請先閱讀電腦隨附的安全資訊,並按照第 7 頁的 [「拆裝](#page-6-3) [電腦內部元件之前」中](#page-6-3)的步驟進行。拆裝電腦內部元件之後,請按照第 9 頁的 [「拆裝電](#page-8-1) [腦內部元件之後」](#page-8-1)中的說明進行操作。若要獲得其他安全性方面的最佳實務,請參閱 Requiatory Compliance ( 法規遵循 ) 首頁 (dell.com/regulatory compliance)。

註:您電腦的服務標籤位在主機板上。在更換主機板後,您必須在系統設定中輸入服務 標籤。

- <span id="page-44-1"></span>1 將主機板上的連接埠輕輕裝入電腦基座上的插槽,然後將主機板放入電腦基座中。
- 2 將主機板上的螺絲孔對齊電腦基座上的螺絲孔。
- 3 裝回將主機板固定在電腦基座上的螺絲。
- 4 將相機續線連接至主機板。
- 5 將交流電變壓器連接器纜線連接至主機板。
- 6 將硬碟機纜線連接至硬碟機連接器。
- 7 將喇叭纜線連接至主機板。
- 8 將 USB 板纜線推入 USB 板連接器,然後將閂鎖下壓以固定纜線。
- 9 將膠帶貼到 USB 板纜線。
- 10 翻轉電腦。
- 11 將電源按鈕纜線連接至電腦基座。
- 12 將觸控墊板纜線連接至電腦基座。
- 13 將狀態指示燈纜線連接至電腦基座。

- <span id="page-45-0"></span>裝回幣式電池。請參閱第 31 [頁的 「裝回幣式電池」](#page-30-3)。
- 裝回風扇和散熱器組件。請參閱第 36 [頁的 「裝回](#page-35-3)散熱組件」。
- 裝回 USB 板。請參閱第 38 [頁的 「裝回](#page-37-3) USB 板」。
- 裝回無線網卡。請參閱第 33 [頁的 「裝回無線網卡」](#page-32-3)。
- 裝回基座護蓋。請參閱第 29 [頁的 「裝回基座護蓋」](#page-28-3)。
- 裝回鍵盤。請參閱第 26 [頁的 「裝回鍵盤」](#page-25-3)。
- 裝回硬碟機組件。請參閱第 21 [頁的 「裝回硬碟機」](#page-20-3)。
- 裝回光碟機組件。請參閱第 18 [頁的 「裝回光碟機」](#page-17-3)。
- 裝回記憶體模組。請參閱第 15 [頁的 「裝回記憶體模組」](#page-14-3)。
- 裝回電池。請參閱第 12 [頁的 「裝回電池」](#page-11-2)。

<span id="page-46-2"></span><span id="page-46-0"></span>/1/ 警告:拆裝電腦内部元件之前,請先閱讀電腦隨附的安全資訊,並按照第 7 頁的 [「拆裝](#page-6-3) [電腦內部元件之前」中](#page-6-3)的步驟進行。拆裝電腦內部元件之後,請按照第 9 頁的 [「拆裝電](#page-8-1) [腦內部元件之後」](#page-8-1)中的說明進行操作。若要獲得其他安全性方面的最佳實務,請參閱 Regulatory Compliance ( 法規導循 ) 首頁 (dell.com/regulatory\_compliance)。

#### <span id="page-46-1"></span>事前必須步驟

- 1 卸下電池。請參閱第 10 [頁的 「卸下電池」](#page-9-2)。
- 2 卸下記憶體模組。請參閱第 13 [頁的 「卸下記憶體模組」](#page-12-3)。
- 3 卸下光碟機組件。請參閱第 16 [頁的 「卸下光碟機」](#page-15-3)。
- 4 卸下硬碟機組件。請參閱第 19 [頁的 「卸下硬碟機」](#page-18-3)。
- 5 卸下鍵盤。請參閱第 22 百的 「卸下鍵盤」。
- 6 卸下基座護蓋。請參閱第 27 [頁的 「卸下基座護蓋」](#page-26-3)。
- 7 卸下無線網卡。請參閱第 32 [頁的 「卸下無線網卡」](#page-31-3)。
- 8 卸下 USB 板。請參閱第 37 [頁的 「卸下](#page-36-3) USB 板」。
- 9 卸下散熱組件。請參閱第 34 [頁的 「卸下](#page-33-3)散熱組件」。
- 10 卸下幣式電池。請參閱第 30 [頁的 「卸下幣式電池」](#page-29-3)。
- 11 卸下喇叭。請參閱第 39 頁的 「刮下喇叭」。
- 12 卸下主機板。請參閱第 41 [頁的 「卸下主機板」](#page-40-2)。
- 13 卸下電源變壓器連接埠。請參閱第 57 [頁的 「卸下電源](#page-56-2)變壓器連接埠」。

### <span id="page-47-0"></span>程序

- 1 記下攝影機和天線纜線佈線,然後從手掌墊組件上的固定導軌取下纜線。
- 2 卸下將顯示器鉸接固定在手掌墊組件上的螺絲。

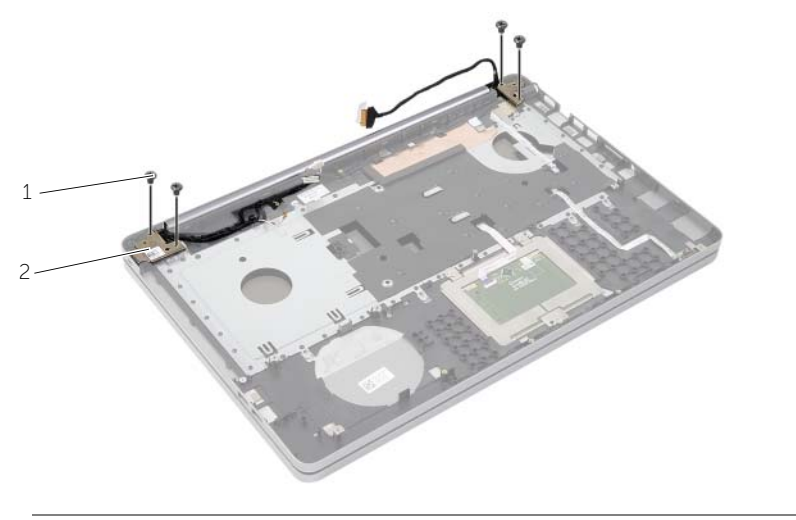

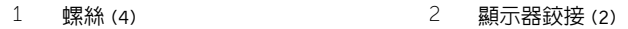

#### 將手掌墊從顯示器組件抬起取出。

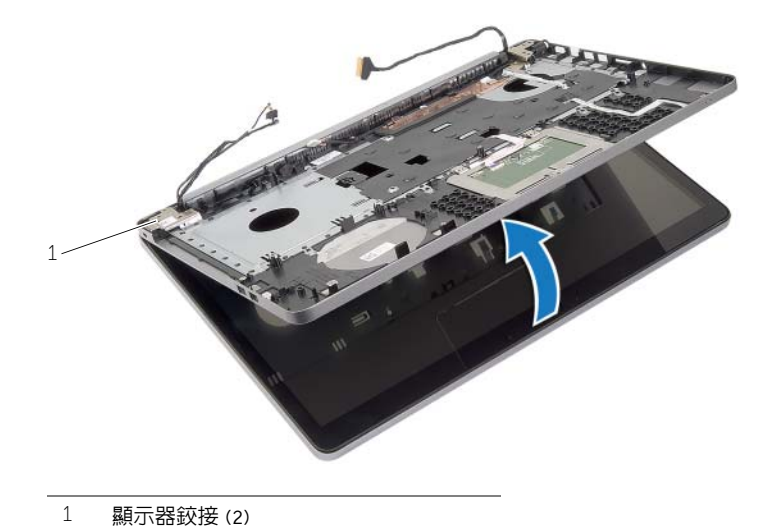

- 4 輕輕抬起手掌墊組件上的彈片,並將它從電腦基座上的插槽鬆開。
- $\bigwedge$  警示:小心地將手掌墊與顯示器組件分開,以免顯示器組件受損。

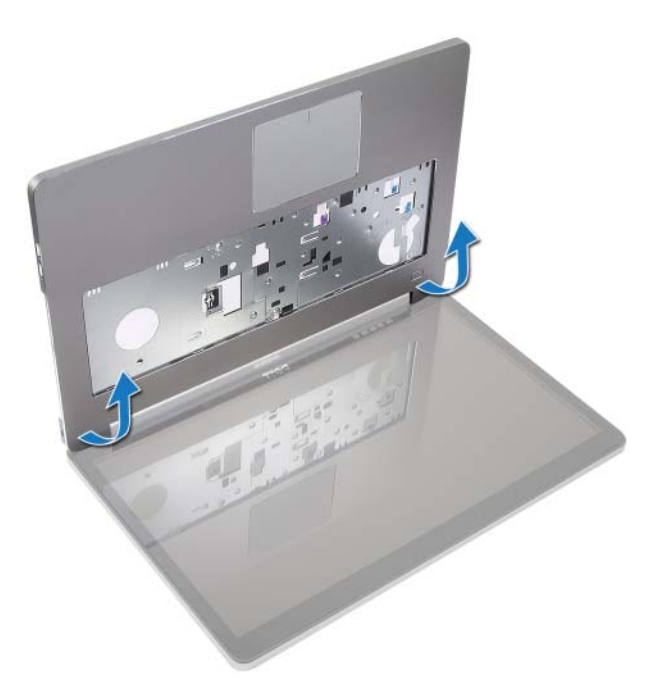

- 5 提起手掌墊,使其脫離電腦基座。
- 6 從手掌墊剝除 USB 板纜線。
- 7 記下硬碟機纜線佈線,然後從沿著手掌墊組件的固定導軌取下硬碟機纜線。

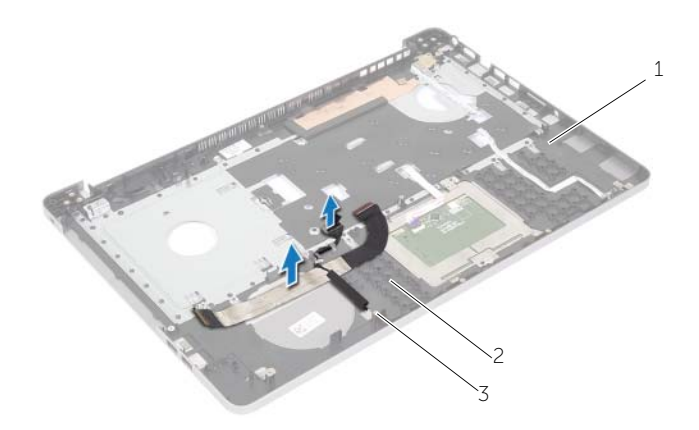

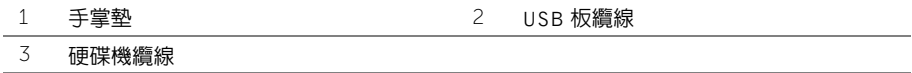

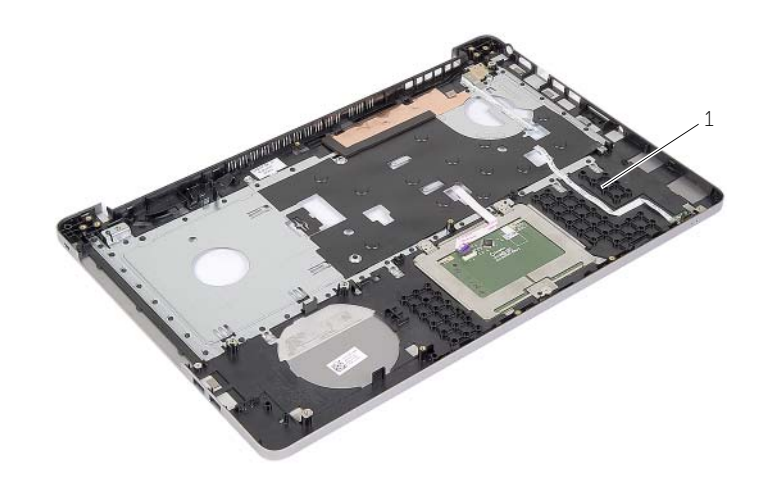

手掌墊

<span id="page-50-3"></span><span id="page-50-0"></span>警告:拆裝電腦內部元件之前,請先閱讀電腦隨附的安全資訊,並按照第 7 頁的 [「拆裝](#page-6-3) [電腦內部元件之前」中](#page-6-3)的步驟進行。拆裝電腦內部元件之後,請按照第 9 頁的 [「拆裝電](#page-8-1) [腦內部元件之後」](#page-8-1)中的說明進行操作。若要獲得其他安全性方面的最佳實務,請參閱 Requiatory Compliance ( 法規遵循 ) 首頁 (dell.com/regulatory compliance)。

#### <span id="page-50-1"></span>程序

- 1 將硬碟機纜線穿過手掌墊組件上的固定導軌。
- 2 將 USB 板纜線連接至手掌墊組件上的 USB 板閂鎖。
- 3 將雷腦基座上的插槽對齊手堂墊組件上的彈片。
- 4 向下按壓手掌墊邊緣將它卡入到位,然後再蓋好手掌墊組件。
- 5 裝回將顯示器絞接固定在手掌墊組件上的螺絲。
- 6 將攝影機和天線纜線穿過手掌墊組件上的固定導軌。

- <span id="page-50-2"></span>1 裝回電源變壓器連接埠。請參閱第 59 [頁的 「裝回電源](#page-58-3)變壓器連接埠」。
- 2 裝回主機板。請參閱第 45 [頁的 「更](#page-44-2)換主機板」。
- 3 裝回喇叭。請參閱第 40 [頁的 「裝回](#page-39-3)喇叭」。
- 4 裝回幣式電池。請參閱第 31 [頁的 「裝回幣式電池」](#page-30-3)。
- 5 裝回散熱組件。請參閱第 36 [頁的 「裝回](#page-35-3)散熱組件」。
- 6 裝回 USB 板。請參閱第 38 [頁的 「裝回](#page-37-3) USB 板」。
- 7 裝回無線迷你卡組件。請參閱第 33 [頁的 「裝回無線網卡」](#page-32-3)。
- 8 裝回基座護蓋。請參閱第 29 [頁的 「裝回基座護蓋」](#page-28-3)。
- 9 裝回鍵盤。請參閱第 26 [頁的 「裝回鍵盤」](#page-25-3)。
- 10 裝回硬碟機組件。請參閱第 21 [頁的 「裝回硬碟機」](#page-20-3)。
- 11 裝回光碟機組件。請參閱第 18 [頁的 「裝回光碟機」](#page-17-3)。
- 12 裝回記憶體模組。請參閱第 15 [頁的 「裝回記憶體模組」](#page-14-3)。
- 13 裝回電池。請參閱第 12 [頁的 「裝回電池」](#page-11-2)。

# <span id="page-51-3"></span><span id="page-51-0"></span>卸下顯示器組件

警告:拆裝電腦內部元件之前,請先閱讀電腦隨附的安全資訊,並按照第 7 頁的 [「拆裝](#page-6-3) [電腦內部元件之前」中](#page-6-3)的步驟進行。拆裝電腦內部元件之後,請按照第 9 頁的 [「拆裝電](#page-8-1) [腦內部元件之後」](#page-8-1)中的說明進行操作。若要獲得其他安全性方面的最佳實務,請參閱 Requiatory Compliance ( 法規遵循 ) 首頁 (dell.com/regulatory compliance)。

#### <span id="page-51-1"></span>事前必須步驟

- 1 卸下電池。請參閱第 10 [頁的 「卸下電池」](#page-9-2)。
- 2 卸下鍵盤。請參閱第 22 百的 「卸下鍵盤」。
- 3 卸下基座護蓋。請參閱第 27 [頁的 「卸下基座護蓋」](#page-26-3)。
- 4 卸下光碟機組件。請參閱第 16 [頁的 「卸下光碟機」](#page-15-3)。
- 5 卸下硬碟機組件。請參閱第 19 [頁的 「卸下硬碟機」](#page-18-3)。
- 6 卸下無線迷你卡。請參閱第 32 [頁的 「卸下無線網卡」](#page-31-3)。

- <span id="page-51-2"></span>1 從主機板上拔下顯示器續線。
- 2 從 USB 板纜線剝除膠帶。
- 3 掀起連接器閂鎖,然後使用拉式彈片從主機板拔下 USB 板纜線。
- 4 從主機板上拔下喇叭纜線。
- 5 從主機板上拔下硬碟機續線。
- 6 從主機板拔下電源變壓器纜線。
- 7 從主機板拔下攝影機續線。
- 8 卸下將主機板固定在電腦基座上的螺絲。
- 9 以 45 度角抬起主機板,並將主機板上的連接埠從電腦基座的插槽鬆開。
- 提起主機板組件,使其脫離電腦基座。

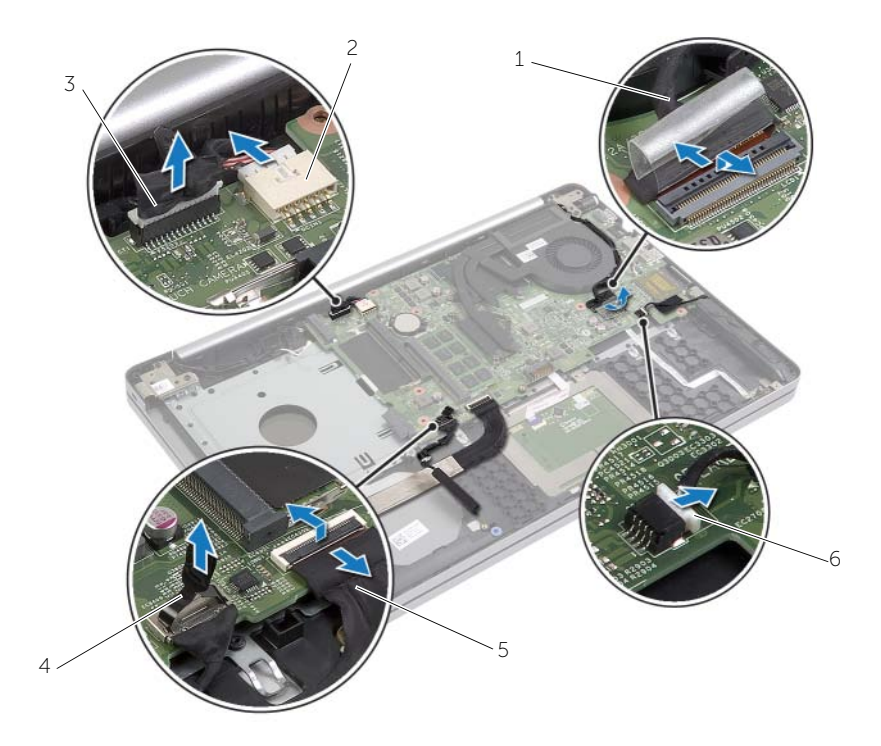

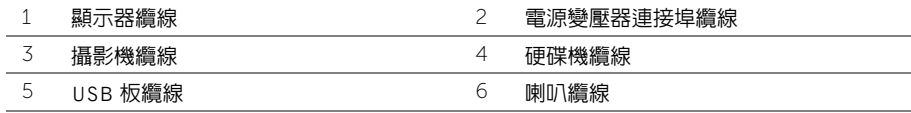

- 11 記下攝影機和天線纜線佈線,然後從手掌墊組件上的固定導軌取下纜線。
- 12 卸下將顯示器鉸接固定在手掌墊組件上的螺絲。

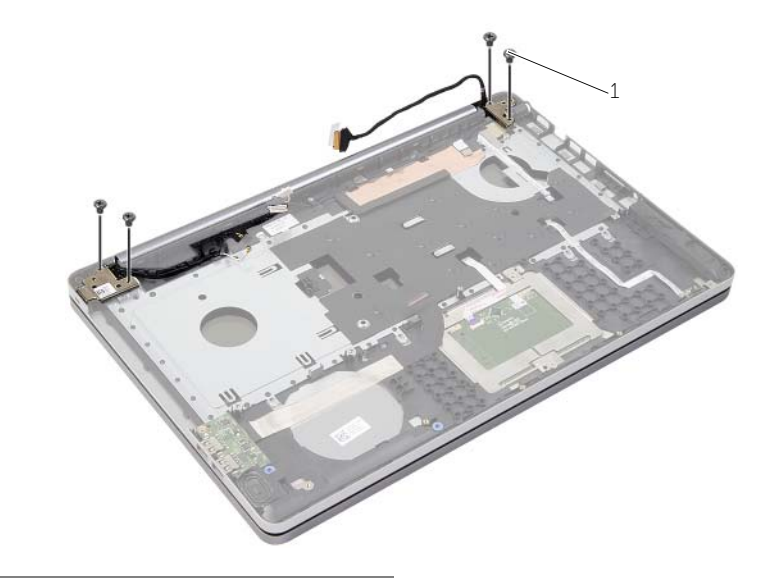

- 1 螺絲 (4)
- 13 將手掌墊從顯示器組件抬起取出。

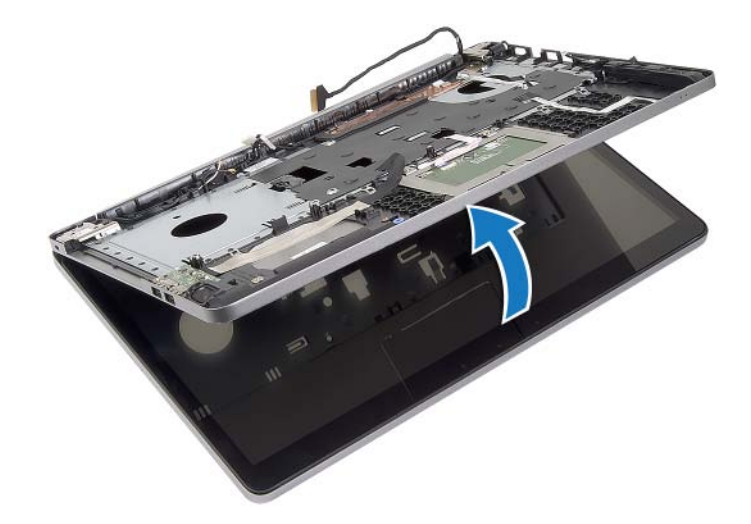

14 輕輕抬起手掌墊上的彈片,並將它從電腦基座上的插槽鬆開。

 $\bigwedge$  警示:小心地將手掌墊與顯示器組件分開,以免顯示器組件受損。

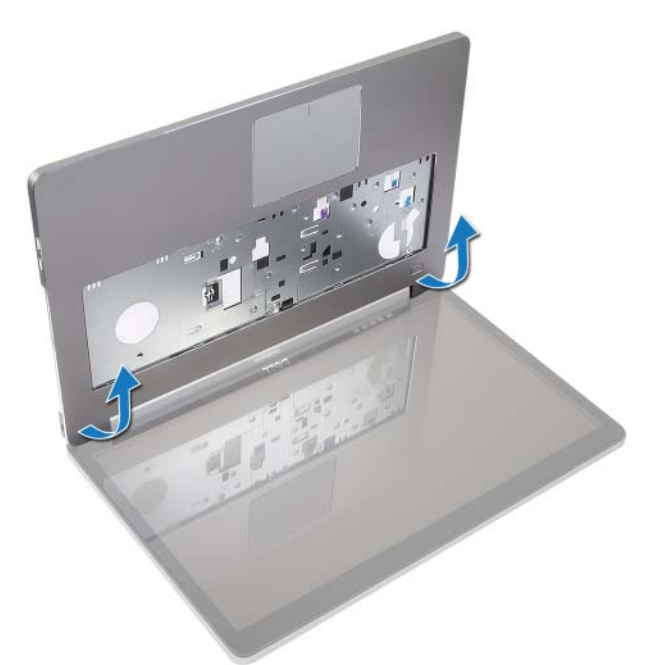

15 滑動並提起手掌墊組件,鬆開顯示器組件。

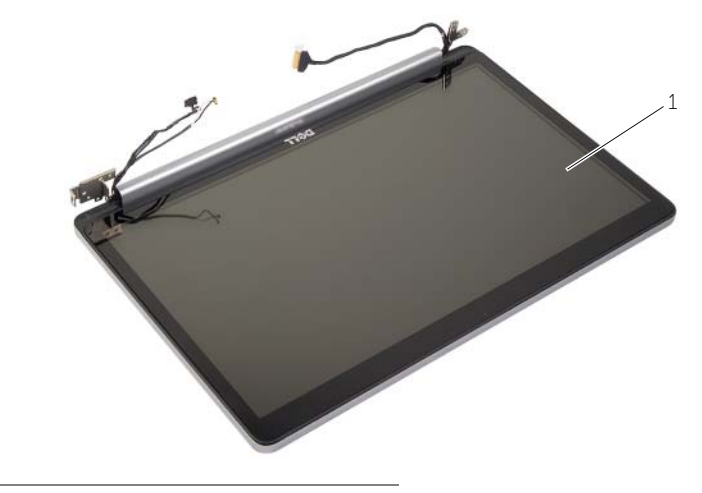

1 顯示器組件

# <span id="page-55-3"></span><span id="page-55-0"></span>裝回顯示器組件

警告:拆裝電腦內部元件之前,請先閱讀電腦隨附的安全資訊,並按照第 7 頁的 [「拆裝](#page-6-3) [電腦內部元件之前」中](#page-6-3)的步驟進行。拆裝電腦內部元件之後,請按照第 9 頁的 [「拆裝電](#page-8-1) [腦內部元件之後」](#page-8-1)中的說明進行操作。若要獲得其他安全性方面的最佳實務,請參閱 Requiatory Compliance ( 法規遵循 ) 首頁 (dell.com/regulatory compliance)。

#### <span id="page-55-1"></span>程序

- 將手掌墊組件置於顯示器組件上。
- 2 將手掌墊組件上的螺絲孔對齊顯示器鉸接上的螺絲孔,壓下顯示器絞接,然後再蓋好手 掌墊組件。
- 裝回將顯示器鉸接固定在手掌墊組件上的螺絲。
- 將攝影機和天線纜線穿過手掌墊組件上的固定導軌。
- 將主機板組件裝回電腦基座。
- 裝回將主機板組件固定在電腦基座上的螺絲。
- 將相機纜線連接至主機板。
- 將交流電變壓器連接器纜線連接至主機板。
- 將硬碟機纜線連接至主機板。
- 將喇叭纜線連接至主機板。
- 11 將 USB 板纜線推入連接器閂鎖,然後將它卡入到位以連接至主機板。
- 將膠帶貼到 USB 板纜線。
- <span id="page-55-2"></span>將顯示器纜線連接至主機板。

- 裝回無線迷你卡組件。請參閱第 33 [頁的 「裝回無線網卡」](#page-32-3)。
- 裝回基座護蓋。請參閱第 29 [頁的 「裝回基座護蓋」](#page-28-3)。
- 裝回鍵盤。請參閱第 26 [頁的 「裝回鍵盤」](#page-25-3)。
- 裝回硬碟機組件。請參閱第 21 [頁的 「裝回硬碟機」](#page-20-3)。
- 裝回光碟機組件。請參閱第 18 [頁的 「裝回光碟機」](#page-17-3)。
- 裝回電池。請參閱第 12 [頁的 「裝回電池」](#page-11-2)。

# <span id="page-56-2"></span><span id="page-56-0"></span>卸下電源變壓器連接埠

/1/ 警告:拆裝電腦内部元件之前,請先閱讀電腦隨附的安全資訊,並按照第 7 頁的 [「拆裝](#page-6-3) [電腦內部元件之前」中](#page-6-3)的步驟進行。拆裝電腦內部元件之後,請按照第 9 頁的 [「拆裝電](#page-8-1) [腦內部元件之後」](#page-8-1)中的說明進行操作。若要獲得其他安全性方面的最佳實務,請參閱 Regulatory Compliance ( 法規導循 ) 首頁 (dell.com/regulatory\_compliance)。

#### <span id="page-56-1"></span>事前必須步驟

- 1 卸下電池。請參閱第 10 [頁的 「卸下電池」](#page-9-2)。
- 2 卸下光碟機組件。請參閱第 16 [頁的 「卸下光碟機」](#page-15-3)。
- 3 卸下硬碟機組件。請參閱第 19 [頁的 「卸下硬碟機」](#page-18-3)。
- 4 卸下基座護蓋。請參閱第 27 [頁的 「卸下基座護蓋」](#page-26-3)。
- 5 卸下記憶體模組。請參閱第 13 [頁的 「卸下記憶體模組」。](#page-12-3)
- 6 卸下鍵盤。請參閱第 22 [頁的 「卸下鍵盤」](#page-21-3)。
- 7 卸下手掌墊。請參閱第 47 [頁的 「卸下手掌墊」](#page-46-2)。
- 8 卸下無線迷你卡。請參閱第 32 [頁的 「卸下無線網卡」](#page-31-3)。
- 9 卸下主機板。請參閱第 41 [頁的 「卸下主機板」](#page-40-2)。
- 10 卸下顯示器組件。請參閱第 52 [頁的 「卸下顯示器組件」](#page-51-3)。

- <span id="page-57-0"></span>1 從電腦基座上的佈線導軌中,釋放電源變壓器連接埠纜線。
- 卸下將電源變壓器連接埠固定至基座的螺絲。
- 將電源變壓器連接埠連同其纜線從電腦基座抬起取出。

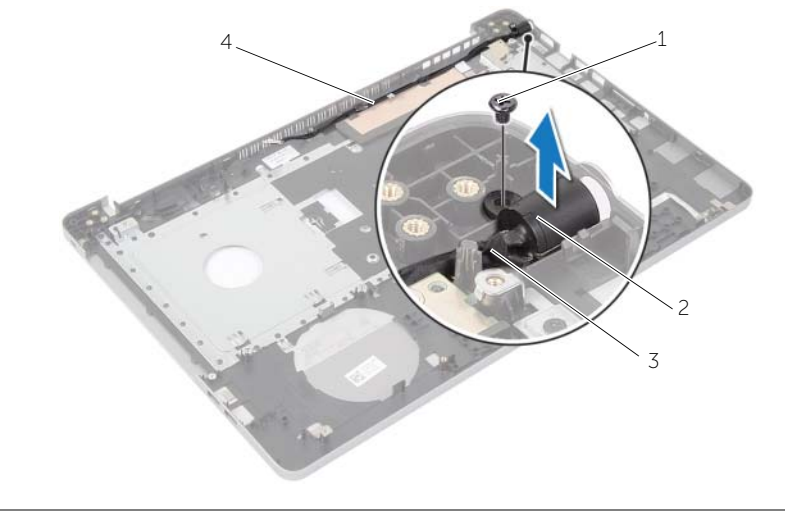

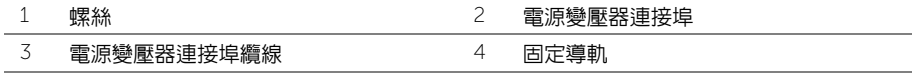

# <span id="page-58-3"></span><span id="page-58-0"></span>裝回電源變壓器連接埠

警告:拆裝電腦內部元件之前,請先閱讀電腦隨附的安全資訊,並按照第 7 頁的 [「拆裝](#page-6-3) [電腦內部元件之前」中](#page-6-3)的步驟進行。拆裝電腦內部元件之後,請按照第 9 頁的 [「拆裝電](#page-8-1) [腦內部元件之後」](#page-8-1)中的說明進行操作。若要獲得其他安全性方面的最佳實務,請參閱 Requiatory Compliance ( 法規遵循 ) 首頁 (dell.com/regulatory compliance)。

#### <span id="page-58-1"></span>程序

- 1 將電源變壓器連接埠推入定位。
- 2 裝回將電源變壓器連接埠固定至電腦基座的螺絲。
- 3 將電源變壓器連接埠纜線佈線於電腦基座上的固定導軌。

- <span id="page-58-2"></span>1 裝回顯示器組件。請參閱第 56 [頁的 「裝回顯示器組件」](#page-55-3)。
- 2 裝回主機板。請參閱第 45 [頁的 「更](#page-44-2)換主機板」。
- 3 裝回無線迷你卡。請參閱第 33 [頁的 「裝回無線網卡」](#page-32-3)。
- 4 裝回手掌墊。請參閱第 51 [頁的 「裝回手掌墊」](#page-50-3)。
- 5 裝回鍵盤。請參閱第 26 [頁的 「裝回鍵盤」](#page-25-3)。
- 6 裝回基座護蓋。請參閱第 29 [頁的 「裝回基座護蓋」](#page-28-3)。
- 7 裝回光碟機組件。請參閱第 18 [頁的 「裝回光碟機」](#page-17-3)。
- 8 裝回硬碟機組件。請參閱第 21 [頁的 「裝回硬碟機」](#page-20-3)。
- 9 裝回電池。請參閱第 12 [頁的 「裝回電池」](#page-11-2)。

# <span id="page-59-0"></span>更新 BIOS

當有可用更新或更換主機板時,可能需要更新 BIOS。若要更新 BIOS,請執行以下作業:

- 1 開啓電腦。
- 2 跳至 dell.com/support。
- 3 如果您有電腦的服務標籤,請輸入電腦的服務標籤然後按一下**提交**。 如果您沒有雷腦的服務標籤,請按一下**值測服務標籤**以允許自動值測雷腦的服務標籤。

■ ま:如果無法自動偵測服務標籤,請在產品類別之下選擇您的產品。

- 4 按一下驅動程式與下載。
- 5 在作業系統下拉式清單中,選擇安裝在您電腦上的作業系統。
- 6 按一下 BIOS。
- 7 按一下**下載檔案**以下載您雷腦最新版本的 BIOS。
- 8 在下一百選擇單一檔案下載,然後按一下繼續。
- 9 儲存檔案,然後在下載完成後,導覽至您儲存 BIOS 更新檔的資料夾。
- 10 連按兩下 BIOS 更新檔案圖示,然後依照畫面上的指示進行。